## **TV220E/TV220EXEX 取扱説明書**

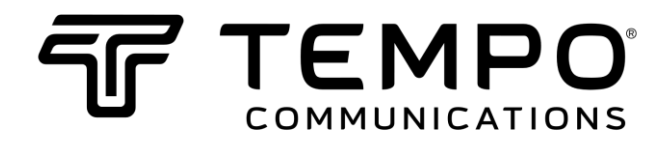

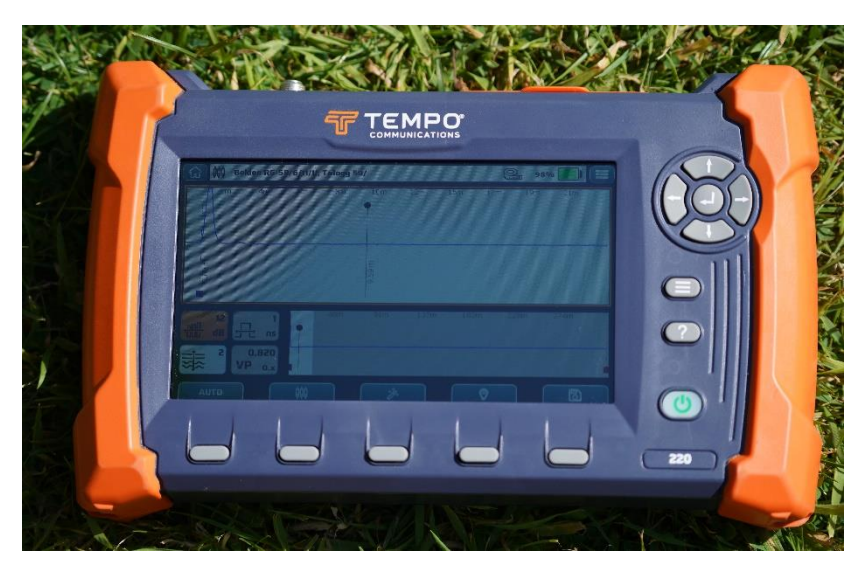

### TV220E and TV220EX CableScout™

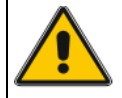

本機を使用する前に、すべての使用説明書と安全情報を読んで理解 してください。この製品とそのソフトウェアに関する最新情報を受 け取るには、株式会社グッドマンにお問い合わせください。

#### BLANK PAGE

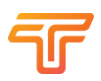

## **Table of Contents**

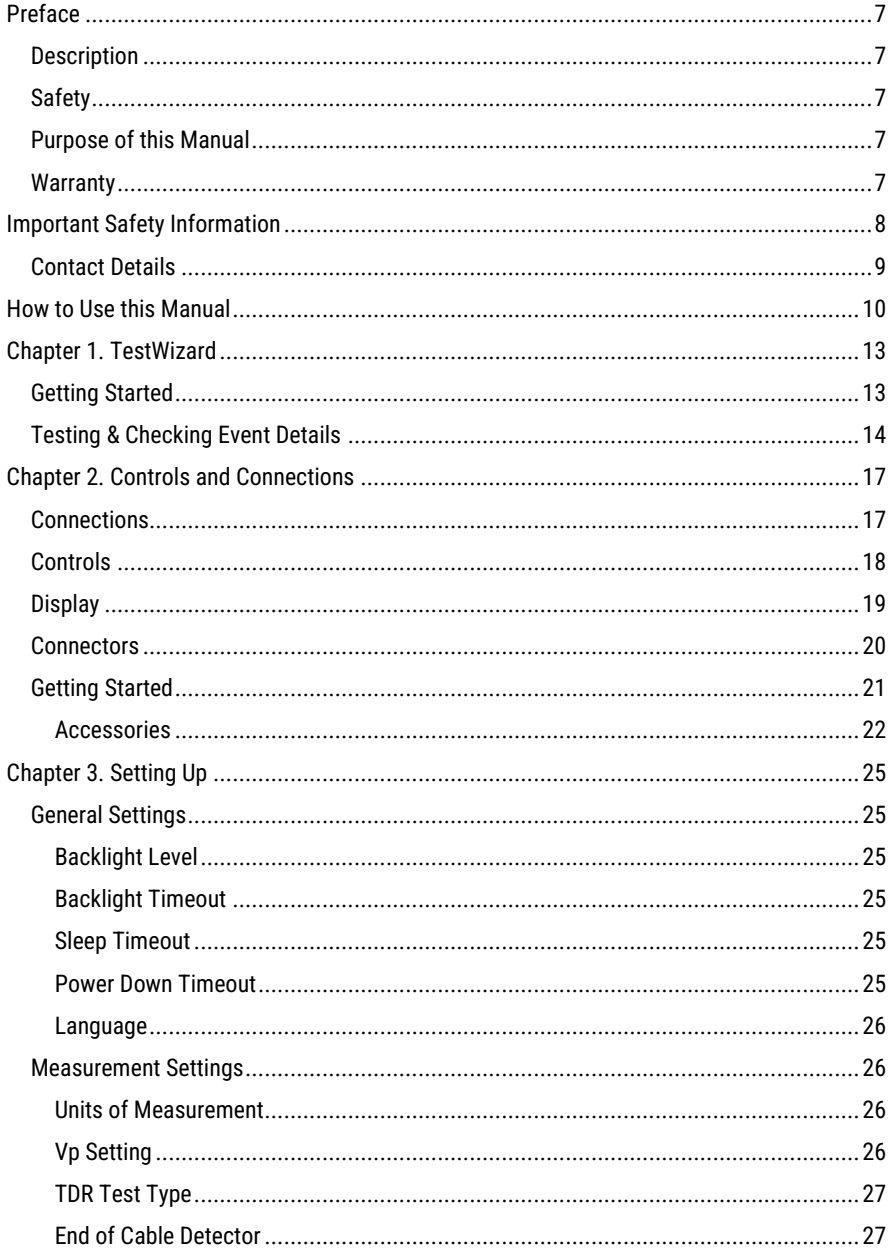

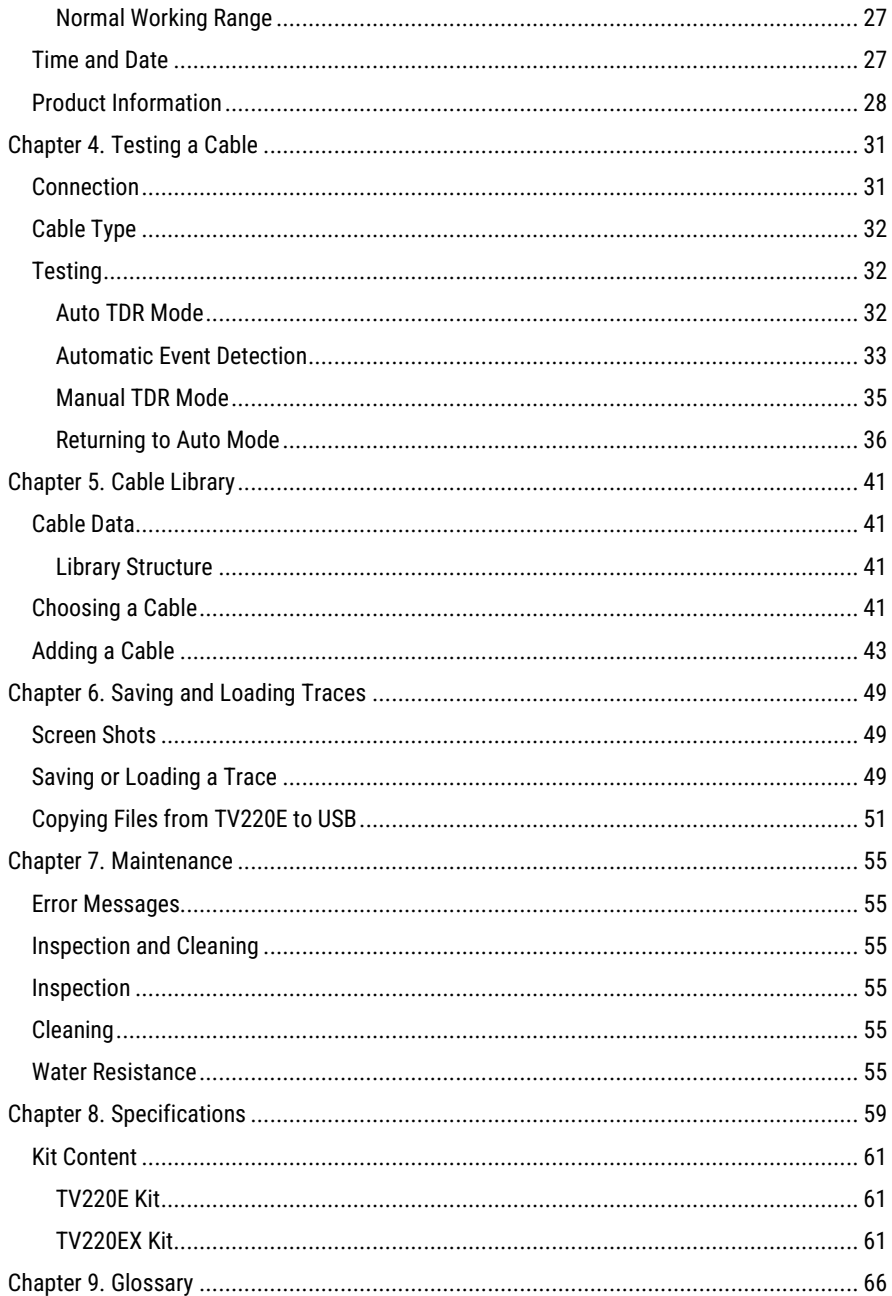

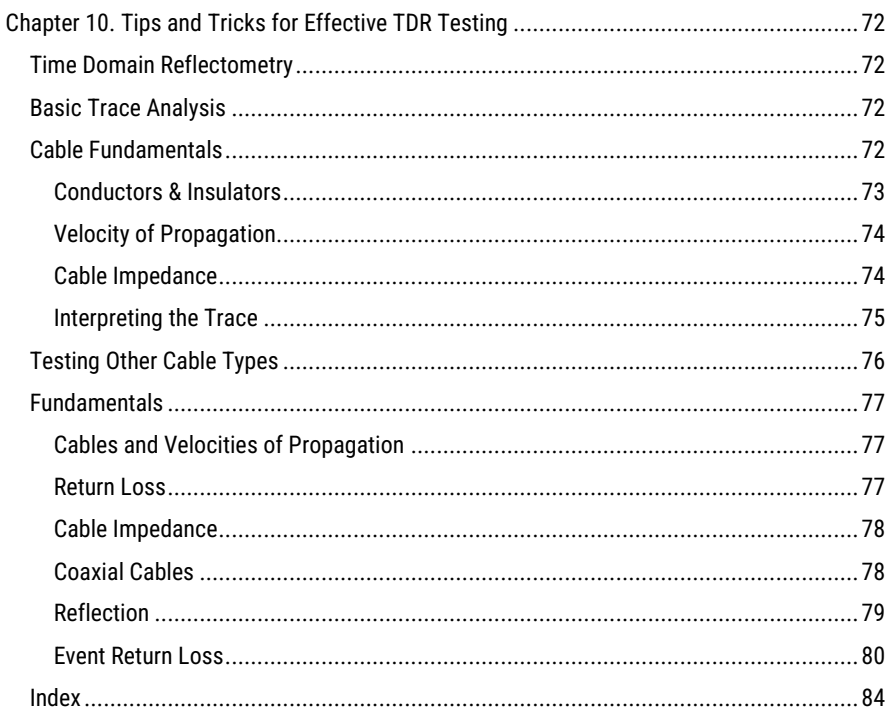

#### BLANK PAGE

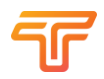

## <span id="page-6-0"></span>序文 機器の説明

<span id="page-6-1"></span>Tempo Communications Inc. は、TV220E および TV22EX CableScout™ 時間領域反射率計 (TDR) を 設計し、ケーブル TV や類似の同軸ケーブル、その他のアプリケーションを使用する電気通 信技術者やトラブルシューティングの専門家を支援します。このツールの用途には、障害の<br>識別、障害の場所、ケーブルの設置、およびケーブルのメンテナンスが含まれます。 多く 識別、障害の場所、ケーブルの設置、およびケーブルのメンテナンスが含まれます。 多く のお客様は、これらの TDR を使用して、絶縁パイプラインの漏れ検出ワイヤ、ツイストペ ア ケーブル、さまざまなアンテナ ケーブルなど、他のケーブル タイプのテストも行ってい ます。 TV220E は非常に使いやすく、正確で、長さ 5.58 km (Vp=0.93 で 18.3 kft) までのケーブ ルを特徴付けることができます。

### 安全性

<span id="page-6-2"></span>Tempo のツールと機器の使用とメンテナンスには、安全性が不可欠です。 この取扱説明 書、およびソフトウェア ユーザー インターフェースの警告を含むツールのマーキングと指 示は、このツールの使用に関連する危険と危険な行為を回避するための情報を提供します。 提供されるすべての安全情報を遵守してください。

### この取扱説明書の目的

<span id="page-6-3"></span>本書の目的は、TV220 CableScout Time-Domain Reflectometer の安全な操作とメンテナンスの手 順を理解していただくことです。

本書は、すべての担当者が利用できるように保管してください。 最新の取扱説明書は、当 社の Web サイトからいつでもダウンロードできます。 ソフトウェアの変更に伴い、取扱説 明書を最新の状態に保つことを目指しています。

### 保証について

<span id="page-6-4"></span>株式会社グッドマンは、これらの製品を使用するため購入者に対して、製品に製造上および 材料上の欠陥がないことを 1 年間保証します。 この保証は、株式会社グッドマンの標準的 な 1 年間限定保証に含まれる条件と同じ条件に従います。

機器の修理については、株式会社グッドマンにお問い合わせ頂くか、 次のフォームに記入し てください: https://www.goodman-inc.co.jp/contact/

保証対象外の故障 (酷使、落下、浸水など) については、別途修理費用のお見積もりを致しま す。

注: テ機器を返却する前に、バッテリーが充電されていることを確認し、カスタマー サポー トの指示に従ってください。

すべての仕様は公称値であり、設計の改善やソフトウェアの更新が行われると変更される場合がありま す。 Tempo Communications Inc.と株式会社グッドマンは、製品の誤用または誤用に起因する損害について 責任を負わないものとします。

CableScout および TestWizard は、Tempo Communications Inc. の商標です。 この製品を捨てたり捨てたりしないでください。 リサイクル情報については、www.TempoCom.com にアクセスしてください。

#### このマニュアルは大切に保管してください

### <span id="page-7-0"></span>重要な安全情報

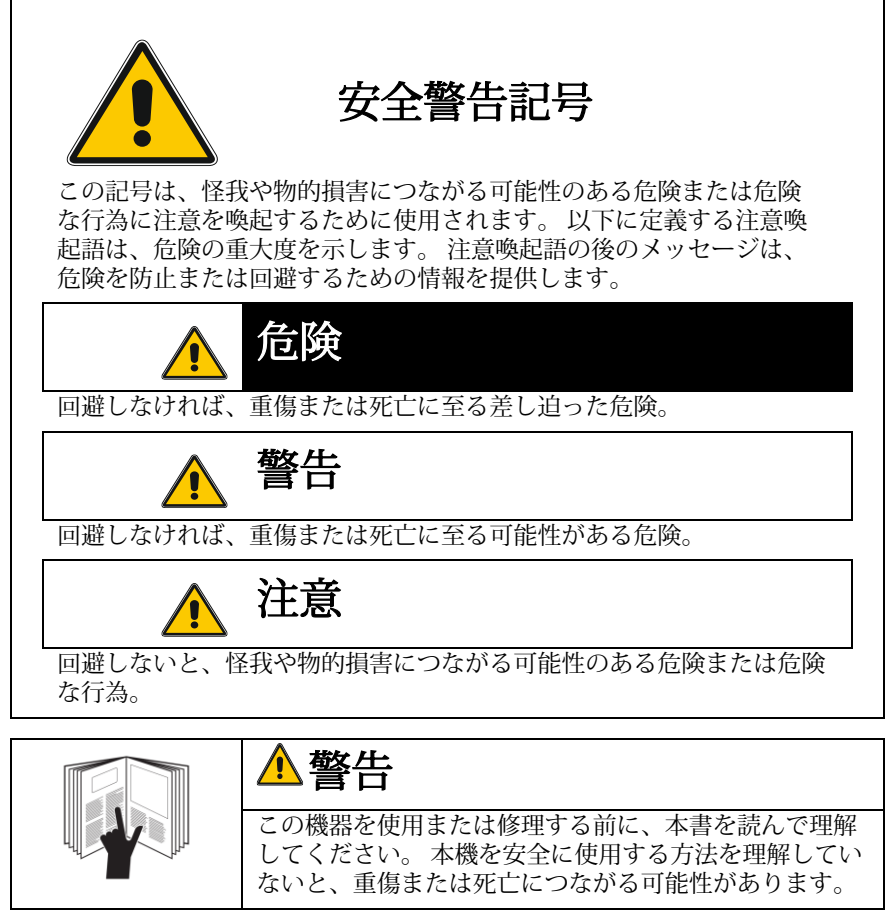

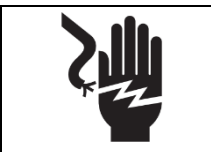

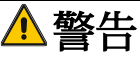

感電の危険 : 通電中の回路に接触すると、重傷または 死亡に至る可能性があります。

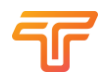

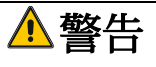

**EX**

火災/爆発の危険: 爆発性雰囲気でこのツールを使用し ないでください。 この警告に従わなかった場合、重傷 または死亡に至る可能性があります。

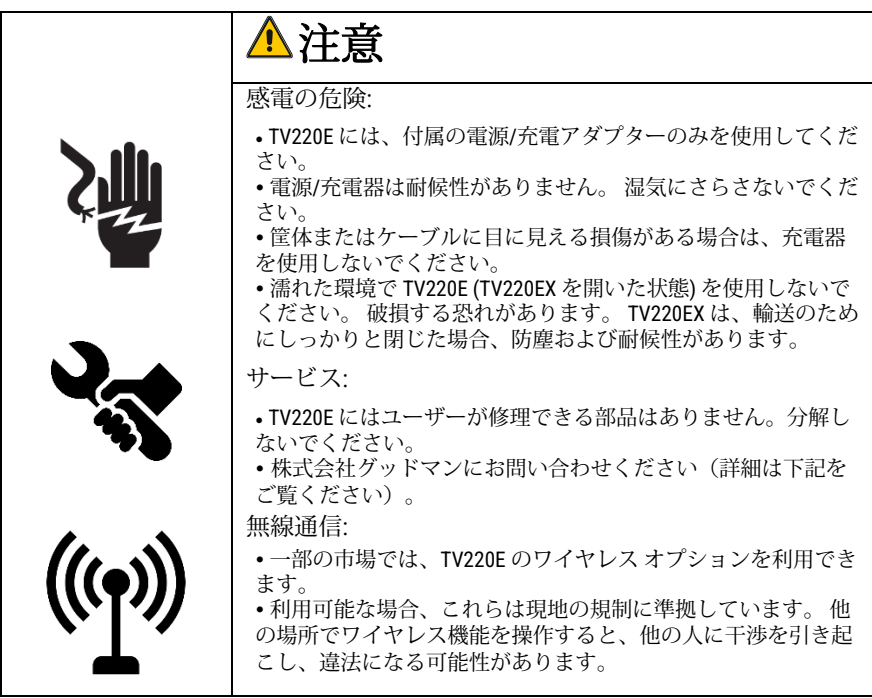

注: このマニュアルでは、TV220E という用語は通常、TV220EX を意味します。 TV220EX <u>には、コンパでは、Tristal d</u>ividion<br>の特定の機能について言及する場合は、TV220EX を使用します。

### <span id="page-8-0"></span>お問い合わせ

#### $\Box$  www.goodman-inc.co.jp

#### 株式会社グッドマン

神奈川県横浜市金沢区六浦東-2-3-3

 $\bullet$  045-701-5680  $\boxtimes$  info@goodman-inc.co.jp

## <span id="page-9-0"></span>本書の使い方

注: この取扱説明書に記載されている手順は、発行時点 (2023 年 1 月 30 日) に利用可能 なソフトウェアを実行している機器に適用されます。 Tempo Communications は、継続的 な改善のポリシーを運用しており、ソフトウェアの更新または機器のオプションの結果と して、一部の運用に大小の変更が加えられていることに気付く場合があります。 この説明 書が古くなっている場合は、www.tempocom.com の製品ページにアクセスして、最新版 をダウンロードしてください。

各章の概要:

#### 1. テスト ウィザードと自動イベント検出

- 自動イベント検出システムの説明と説明。 ケーブルをテストするための最も迅速 で簡単な方法。
- 2. ユーザー インターフェイスの説明 ボタン、ソフトキー、タッチスクリーン機能、および接続の位置と説明
- 3. セットアップ方法

ケーブルをテストするための機器のセットアップ方法の詳細な説明と、TV220E が実行できるさまざまなテストのそれぞれに関する情報。

4. ケーブルのテスト

TV220E を使用してケーブルをチェックする 3 つの方法に関する詳細な説 明。TestWizard (迅速かつ簡単)、Auto TDR (ほとんどのパラメータは自動的に制 御されます)、Manual TDR (機器の設定を完全に制御したい専門家向け) が含まれ ます。

5. ケーブル ライブラリ

TV220E のケーブル ライブラリを作業に最適に適合させるための手順。

#### 6. 測長結果の保存と読み込み

測長結果を内部メモリに保存する方法と、さらに分析するためにこれらを PC に 転送する方法。

7. メンテナンス

TV220E のお手入れと供給に関する説明

- 8. 仕様 TV220Eの性能詳細
- 9. 用語集

本書で使用されている専門用語の説明。

<span id="page-9-1"></span>10. 効果的な TDR テストのヒントとコツ

効果的な TDR 測定を行う方法に関する多くの背景情報と、この機能に適用される 理論と物理学の詳細。

#### 説明されているバージョン

#### 2023-04-01: Application 1.2.069, OS 1.2.0.121

Tempo は、利用可能なソフトウェア バージョンでこの取扱説明書を最新の状態に保つこと を目指していますが、ここで説明されている機能と、TV220E/EX で利用可能な新しいバー ジョンのファームウェアの機能との間には常に小さな違いがある可能性があることに注意し てください。

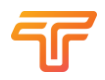

## **TestWizard**

#### BLANK PAGE

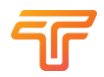

### <span id="page-12-0"></span>第1章 テストウィザード

TestWizard は、ケーブルをテストしてイベントを見つけるための最も迅速で簡単な方法で す。 いくつかのパラメータを設定すると、TV220E が自動的にケーブルをテストし、イベ ントがマークされた測長結果を表示します。

自動イベント検出システムは、同軸ケーブルなどのインピーダンスが適切に制御されたケー ブルでの使用に最適化されています。 しかし、他のケーブルタイプでもうまくいくかもし れませんので試してみてください。

好奇心旺盛な技術者として、あなたが本機の電源を入れて試してみたいと思っていることを 知っているので、本書はこのセクションを他の何よりも優先します。しかし、これを試した 後、引き続き完全な取扱方法(RTFM) をお読みください。Tempo の TDR 固有の機能や便利 な機能が他にもたくさんあります。それらはあなたから隠されているわけではありません が、指示がなければ気付かない可能性があります。 .

#### <span id="page-12-1"></span>**Getting Started**

ユニットを実際に使用する前に、いくつかの簡単な作業を行ってください。 TV220 のさま ざまなコントロールとポートを見つけるには、第 2 章を参照してください。 ただし、バッ テリーを補充してユニットの電源を入れた後、TDR「アプリ」をクリックする前に、まず設 定を入力し(第 3 章を参照)、時刻と日付を設定することをお勧めします。

TDR アプリは通常、工場出荷時に「自動」モードで起動しますが、ユニットが他の誰かに よって使用されている場合は、「自動」モードに切り替える必要がある場合があります。ユ ニットのステータスが「手動」の場合。 そのアイコンまたはその下のボタンを押し (f1)、ア イコン「M > A」または (f2) を押します。

「ケーブル」アイコンまたは (f2) を使用して正しいケーブル タイプを選択しま す。第 5 章を参照してください。 TDR 画面から TestWizard にアクセスするには、中央の機能ボタン (「ワンド」ア

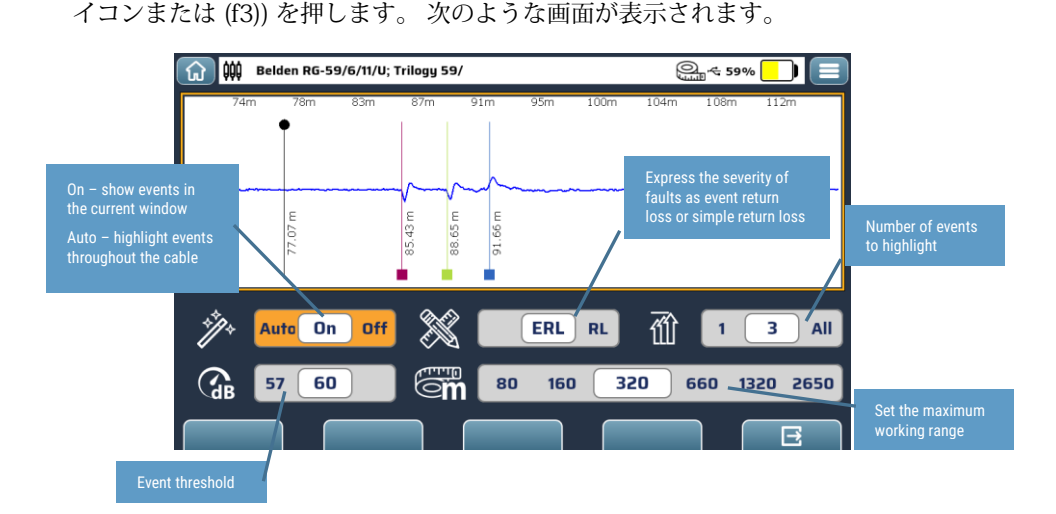

イベント検出を動作させるには、「オン」または「自動」に設定する必要があります。 「オン」の場合、自分で選択した可視ウィンドウのイベントのみが強調表示されます。 「自動」に設定すると、選択した動作範囲まで、ケーブルの全長でイベントが強調表示され ます。

次に、テストするケーブルの適切な距離に作業範囲を設定します。これにより、アルゴリズ ムがケーブルの実際の端を超えたイベントを探すのに時間を浪費することがなくなります。

その場合、イベントの重大度を「イベント リターン ロス」 (ERL) として表示することを 選択するのが最も一般的です。これには、TDR とイベント間のケーブルのおおよその損失 が考慮されます。

次に、イベントのしきい値を超える最悪のイベントを 1 つ、最大 3 つ、またはすべて表示 するかどうかを選択します。

イベントのしきい値は、前に選択したリターン ロスまたはイベントリターンロスのデシベ ルです。 これらは負のデシベル (単純化のためにマイナス記号を省略) であるため、数値が 大きいほどイベントは小さくなります。リターン ロス、反射係数、およびデシベルの詳細 については、第 10 章を参照してください。 たとえば、0dB の ERL は、ケーブル内のポイ ントに到達するエネルギーのすべて (100%) が反射されていることを表します (たとえば、 完全なオープンまたはショートの ERL は約 0 dB になります)。

「終了」アイコンまたは (f5) を押して、イベント検出器セットアップ ウィンドウ を終了します。

### <span id="page-13-0"></span>テストとイベントの詳細を確認

イベント検出が起動し、TestWizard セットアップ メニューを終了すると、詳細トレースと 概要ウィンドウでイベントが強調表示されます。 強調表示されたイベントの詳細を表示 し、測定を行うには、「マーカー」アイコン (f4) をタップします。 次のような画面が表示 されます。:

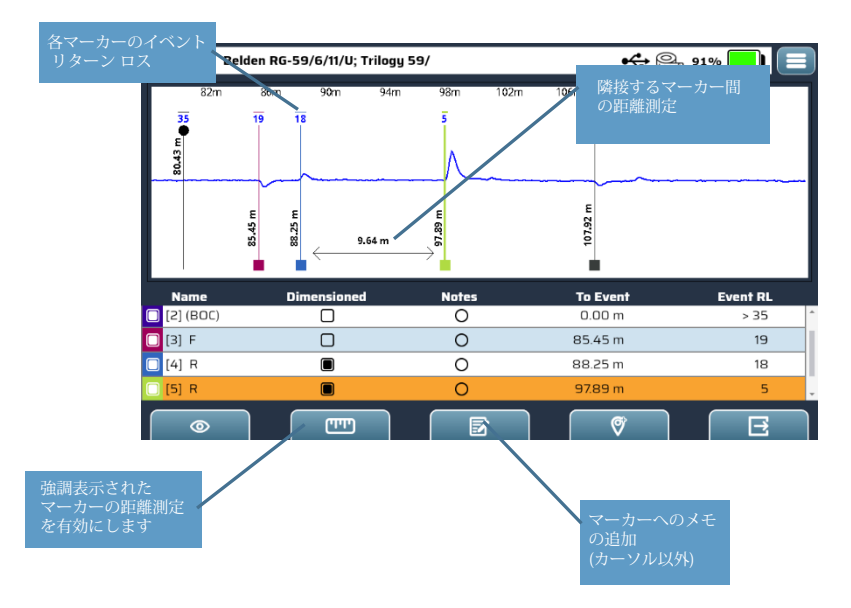

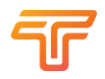

**Controls & Connections**

#### BLANK PAGE

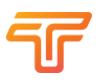

### <span id="page-16-0"></span>第 **2** 章 操作方法と接続 接続端子

<span id="page-16-1"></span>TV220E

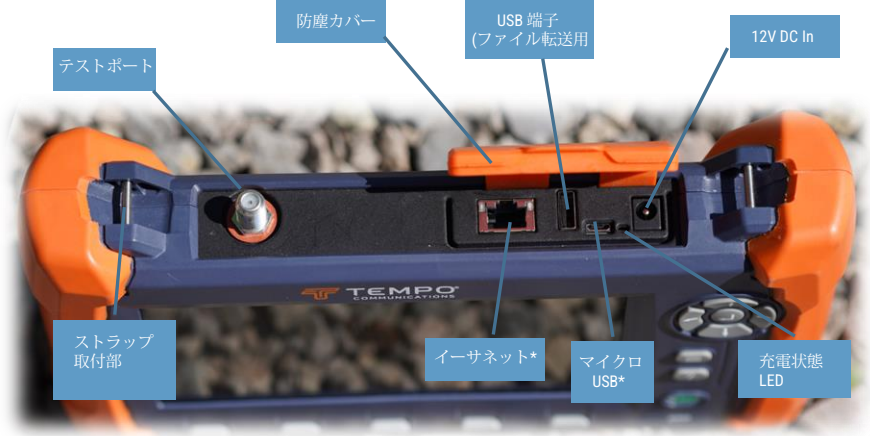

TV220EX

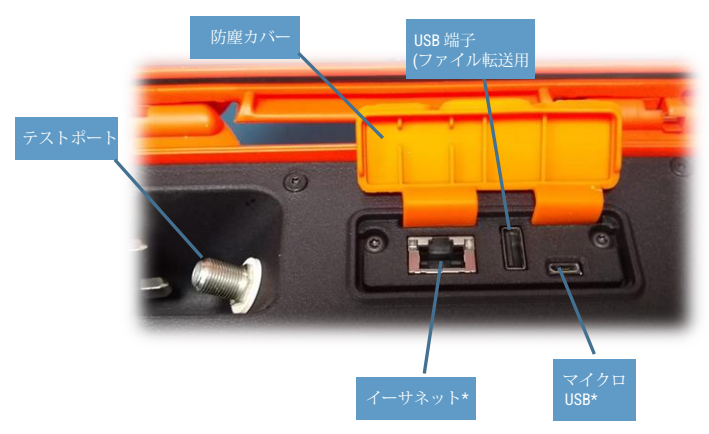

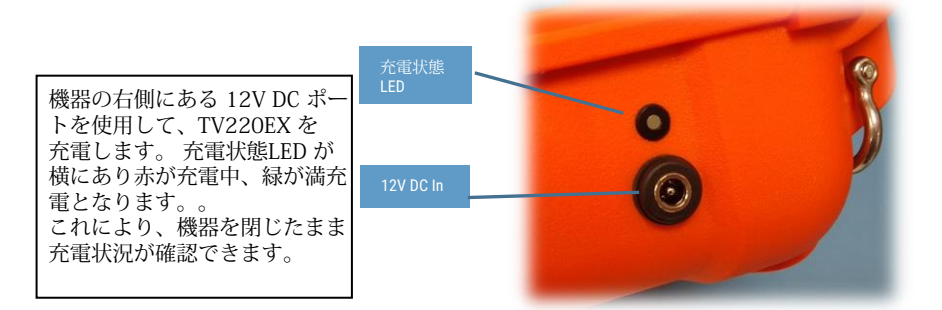

### <span id="page-17-0"></span>操作方法

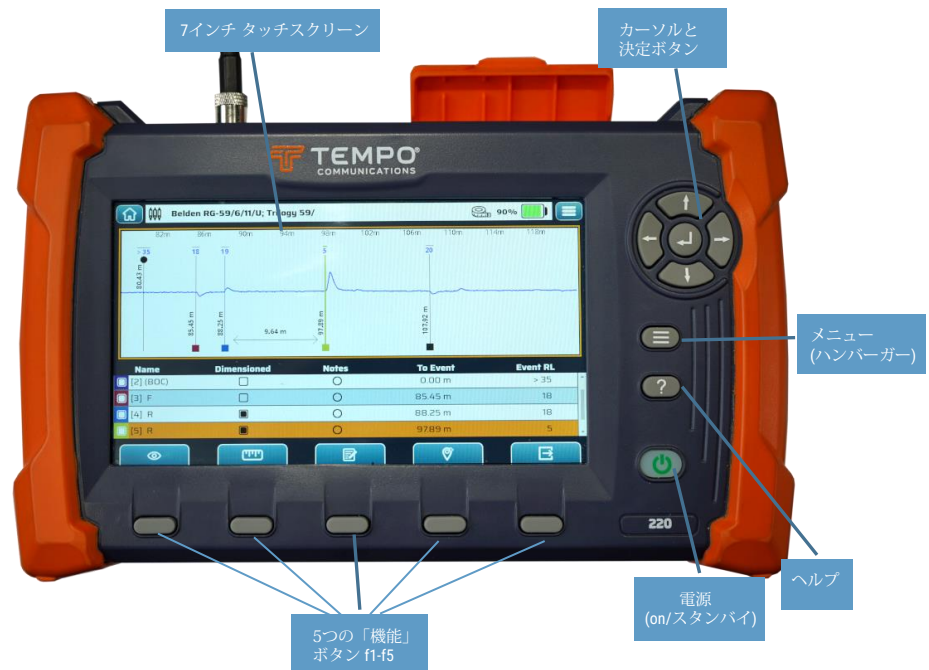

この章では、TV220E の操作とその一般的な使用方法について説明します。 特定のモー ドでの任意の機能については、その機能を説明する章に詳細がある場合があります。 す べての操作は押しボタンです。

#### 電源ボタン

電源ボタンを使用して、機器をスタンバイから復帰させ、オン状態に戻します。約1秒 間短く押す必要があります。 機器の電源が再投入されると、ボタンが青色に点灯しま す。 TV220E は、スタンバイ状態に置かれたときと同じ状態で起動します。

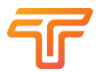

もう一度約 1 秒間押すと、本機は「スタンバイ」状態に戻ります。 電源ボタンは、起動 時とシャットダウン時に青色に点灯します。

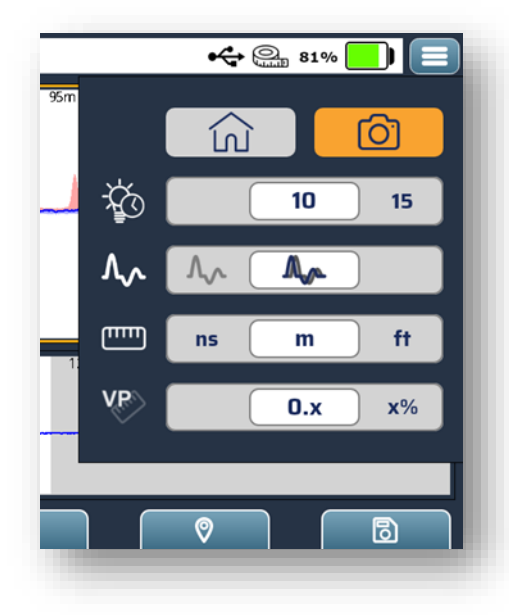

メニューボタン

「ハンバーガー」メニュー ボタ ンは、TDR モードのときにアク ティブになり、次の項目にすば やくアクセスできます。:

- 「ホーム」画面に戻る
- スクリーンショットの保存
- バックライトの明るさ
- テストの種類
- 単位
- Vpタイプ

#### ヘルプボタン

(?) ヘルプボタンを押して、現在 の表示と機能に関する関連情報 を表示します。 表示された情報 は、カーソル キーを使用する か、画面をドラッグしてスク ロールできます。 (?) ヘルプボタ ンをもう一度押して、ポップ アップをクリアします。

下の画面に戻ります。

カーソルキーと決定ボタン

開始画面では、カーソルキーを使用して目的の「アプリ」を選択し、決定ボタンを押して そのアプリを起動できます。 他の画面やセクションでは、マーカーやケーブルのハイライ ト表示から選択、パラメータの選択や調整まで機能が異なります。 詳細については、各画 面の「ヘルプ」を参照してください。

ソフトキー(機能ボタンf1~f5)

画面の下部にある 5 つのソフトキーを使用すると、画面に触れたくない人 (分厚い手袋を着 用している場合や指が汚れている場合など) でも、モードごと、および機能ごとに異なる 機能を選択できます。 ソフトキーは各画面のヘルプ情報に含まれています。

#### 画面

<span id="page-18-0"></span>TV220E は、静電容量式タッチスクリーン オーバーレイを備えたフルカラー LCDを利用して います。 この解像度は 1024x600 ピクセルです。 画面の一番上の行には機器のステータス が表示され、左右の隅には「ホーム」と「メニュー」のタッチ ボタンがあります。 これら のボタンはキーパッドからアクセスでき、メ

ニュー (ハンバーガー/三本線ボタンがタップされた場合) は「ホーム」機能がデフォルト機 能になります。

ステータスの項目は次の情報を伝えます。

1. 現在選択されているケーブル タイプ (または「カスタム」) 2. USB ドライブのステータス (接続されているかどうか) 3. 測定範囲制限の有無 4. バッテリーの状態

TDR モードでは、上部の波形領域に詳細が表示され、下部の波形には 4 つの「パラメータ」ボ タンとともにケーブル全体の概要が表示されます。「概要」波形で強調表示されている領域 は、上の「詳細」画面に表示されている領域を表します。

5 つのソフトキー/機能ボタンが画面の下にあります。

### <span id="page-19-0"></span>コネクタ

12V DC 電源

このポートは、機器を充電するために 12V DC 電源で使用されます (正確な要件と制限につい ては仕様を参照してください)。 機器は充電中に操作できますが、テストポートと 12V 電源の 間に絶縁がないため、測定時にノイズが誘発される可能性があることに注意が必要で、お勧 めはできません。

<sup>75</sup> *Ω* テストポート

このコネクタは 75 オームの F タイプ オス で、 通常は「犠牲 | FF(メス-メス) 「バレル | アダプタが取り 付けられた状態で提供されます。 これは、テスト対象のケーブルを接続するポートです。 「バレル」<br>アダプターは テスト機器自体の接続を過度の摩耗から保護するために使用されます。 - 短いパッチ アダプターは、テスト機器自体の接続を過度の磨耗から保護するために使用されます。 コードを使用してこれに接続するのが通常です。

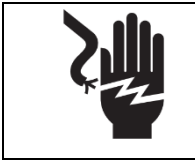

警告

感電の危険性:通電中の回路に接触すると、重傷または死亡につ ながる可能性があります。

テストするケーブルの絶縁または電圧に疑問がある場合は、TDR を使用する前に、適切な 定格の電圧計を使用してチェックしてください。 TV220E のテストポートは、最大 400 V ピークまでの電気的損傷から保護されています (仕様を参照)。 地面から絶縁されておら<br>ボート声源 : @掠結@京牧ままね。 ず、主電源への接続の定格もありません。

USB タイプA

このポートを使用すると、USB ドライブを接続して、ファイルを移動できます。

Micro USB ポート

こちらは現在未使用です。

イーサネットポート

<span id="page-19-1"></span>このポートは、将来TV220E との間でファイルを移動できるようにする予定です。 あるいは、Wi-Fi または Bluetooth 経由でファイルを移動することもできます。 これらの機 能は、この記事の執筆時点で試用として定義されています。

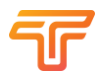

### 測長開始

V220E を充電し、電源ボタンを押して電源を入れると、次のような画面が表示されます。:

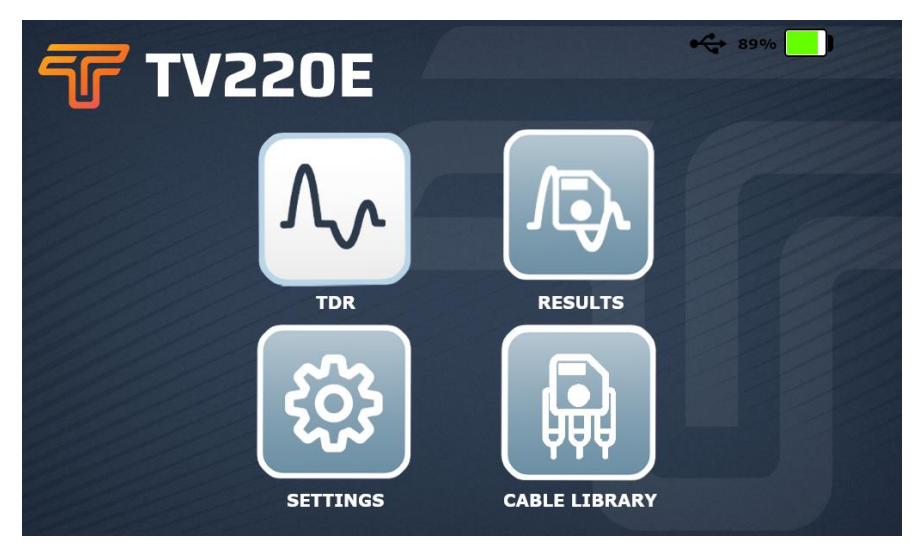

「ホーム」画面上のこれら 4 つのアイコンは、TV220E の主なアプリケーションを表してい ます。 タッチスクリーンでそれぞれを直接タップすることも、カーソルキーを使用してい ずれかを選択し、Enter キーを押すこともできます。:

1.TDR: ユニットの主な用途。

2.結果: ユニット上の結果ファイルを管理するか、USB ドライブとの間で結果 ファイルをコピーするには、これを選択します。

3.ケーブル ライブラリ: 通常使用するケーブルのリストを管理し、接続されている USBドライブとの間でケーブルのリストをコピーするには、これを選択します。 4.設定:TV220Eを希望どおりに動作させるように設定します。

a. 一般設定

b. TDR

c. 日時

d. ユニットとそのファームウェアに関する情報

ヒント: 機器を受け取ったらすぐに日付と時刻を設定してください。 保存された結果はすべ て日付と時刻とともに保存されるため、結果を作業に結び付けるのに役立ちます。

初めて電源を入れたときに上記の画面が表示されない場合は、画面左上の「ホーム」アイ コンをタップするか、「メニュー」ボタン (3 本の横線) を押して「ホーム」アイコンを選択 し、「Enter」を押します。 」(カーソルキーパッドの中央)。

<span id="page-21-0"></span>アクセサリー

ストラップ

TV220E と TV220EX にはどちらもオプションのショルダー ストラップが付属しています。 こ れは、TV220EX の背面にある 2 つのシャックル、または TV220E の背面接続プレートの両側 にあるステンレスのピンに取り付けることができます。

ショルダーストラップを取り外すには、フックのバネ状の部品を絞り、フックを操作してピ ンまたはシャックルから外します。

TV220Eにはショルダーバッグが付属しています(TV220EXには必要ありませ ん)。 TV220E のキャリー バッグには、上部開口部の両側にある大きな D リングに取り付け られる専用のショルダー ストラップも付属しています。

検査用アクセサリー

TV220E には、2 メートルの「クイック接続」F タイプ オス - オス パッチ コードが1 本付属し ています。 BNC オス - F タイプ メス アダプター、 F タイプ メス - メス「バレル」アダプター (1 つはユニットのテスト ポートに取り付けられ、もう 1 つは予備)×2、BNC メス - ワニ口ク リップ アダプター×2。 F タイプ メス - 「KS」テスト ポート アダプタ。

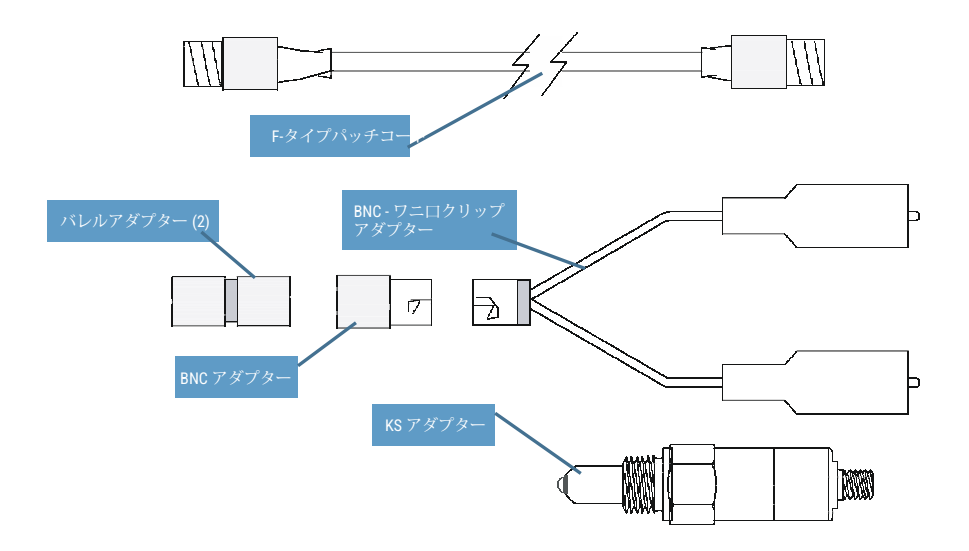

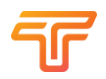

## 機器のセットアップ

#### BLANK PAGE

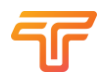

### <span id="page-24-0"></span>第**3**章 セットアップ

ホーム画面から「設定」を選択すると、TV220E を必要に応じて設定できます。 f1 ~ f4 キーまたはその上のアイコンを使用して、設定する項目を選択します。 f5 で設定画面を 終了し、ホーム画面に戻ります。

<span id="page-24-1"></span>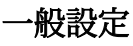

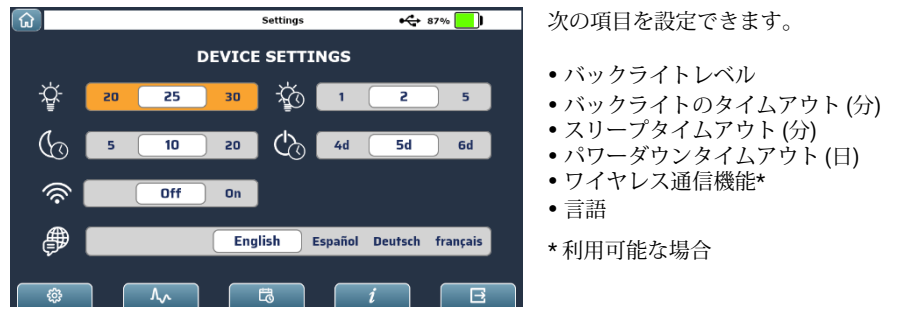

#### <span id="page-24-2"></span>バックライトレベル

バックライトの明るさは 1% ~ 100% で設定できます。 画面は最も明るくすると、明るい日 光の下でも読むことができます。 ただし、この明るさのバックライトは機器内で最も多く のエネルギーを消費するだめ、電池の消耗が早くなることに注意してください。 ほとんど<br>の北沢イン の状況では、利用可能な電池残量を最大限に活用するために画面の輝度を下げることをお 勧めします。屋内のほとんどの場所で10 ~ 20% の輝度が適切です。

#### <span id="page-24-3"></span>バックライトのタイムアウト

電力を節約するために、未作動状態が選択された分数を経過すると、バックライトの輝度 が自動的に下がります。 画面をタップするかボタンを押すとすぐに、バックライトが選択 した明るさに戻ります。

#### <span id="page-24-4"></span>スリープタイムアウト

未動作状態が分単位で続くと、TV220E は「スリープ状態」に入ります。 これは通常の 「スタンバイ」状態で、雷源ボタンを約0.5 秒間押すと選択できます。 スリープ状態で は、TV220E は 24 時間ごとにバッテリー容量の約 1% を消費します。 スリープ状態の間、 電池残量は 24 時間ごとにチェックされ、電池残量が約10% を下回ると、機器は「パワーダ ウン」状態 (オフ) に入ります。

#### パワーダウンタイムアウト

<span id="page-24-5"></span>電池の消耗を防ぐため、選択した日数または週間にわたって機器を使用しない場合 (休暇 中の保管時等)、TV220E は完全な「パワーダウン」(オフ) 状態になります。 「オフ」状態 では、バッテリーの使用量が最小限に抑えられ、何ヶ月も使用し続けることができます。 ヒント: TV220E の電源を強制的に完全に切るには、しばらく使用しない場合、電源ボタン の青いバックライトが消えるまで、電源ボタンを 20 秒以上押し続けます。 その後、機器 の電源が完全にオフになります。

完全な電源オフからの再起動には約 3 ~ 5 分かかりますが、スタンバイからの再起動には約 8 秒で起動します。

#### ワイヤレス通信機能

「オン」を選択するとWi-Fi通信が有効になります。 後述の「Tempo Report Writer」を参照し てください。

<span id="page-25-0"></span>言語

布望の使用言語を選択してください。 これにより、ホタンの名前と「ヘルフ」画面の内容<br>「本室の使用言語を選択してください。 これにより、ホタンの名前と「ヘルフ」画面の内容 が変更されます。

# <span id="page-25-1"></span>測定設定<br>[@

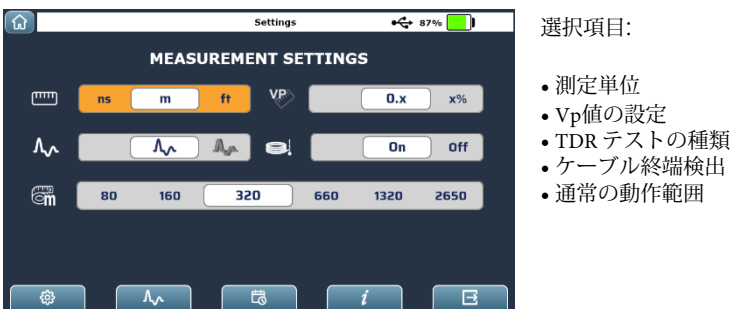

#### <span id="page-25-2"></span>測定単位

TDR 測長値をナノ秒 (ns)、メートル (m)、またはフィート (ft) としてトレース上に表示する - 内部的にはすべてのトレースがサンプルとして記録され、計算は 「ナノ秒」で実行されます。 したがって、保存されたトレースに丸め誤差を追加すること なく測定単位を変更できます。

#### <span id="page-25-3"></span>VP値の設定

テスト対象のケーブルの Vp (伝播速度) を次の形式にするように選択できます。:

- 光速の数値係数「0.x」 許容範囲 0.3 ~ 1.0「c」
- 光速の割合「c」の 30% ~ 100%
- メートル/マイクロ秒 (m/μs)
- フィート/マイクロ秒 (ft/μs)

Vp を入力する場合(ケーブル ライブラリまたはその他の場所で) 、混乱や変換エラーを 避けるために、常に 0.3 ~ 1.0 の数値係数の形式で入力されます。内部的には、これ はすべての計算に使用される形式です。

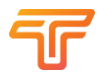

#### <span id="page-26-0"></span>TDR テストの種類

ここでは、標準 TDR モードと「断続的」TDR モードのどちらかを選択できます。標準モード は画面上に瞬間的なトレースのみを表示しますが、「断続的」モードは時間の経過とともに ケーブルの記録を構築できます。これは、波形上で強調表示され時間の経過とともに変化す るケーブルの状態 (接続が緩んでいる等) がある場合に役立ちます。

#### <span id="page-26-1"></span>ケーブル終端検出

これにより、TV220E がケーブルの端を約 2km (6kft) の制限まで自動的に検出できるようにす るかどうかを選択できます。 完全なショートまたはオープンを表すスケールが約 0dB ERL の 重要なイベントを検出します。 この機能は、自動イベント検出機能と同様、テスト対象の ケーブルに一致するケーブルタイプが選択された場合にのみ適切に動作します。 パラメー タが正しくないと、ケーブルの終端が誤って認識される可能性があります。

#### 通常の動作範囲

<span id="page-26-2"></span>この機能を使用すると、通常使用するケーブルの種類に合わせて TV220E の通常の動作範囲 を設定できます。 たとえば、1km を超えるトランク ケーブルを定期的に使用している場合 は、これより長い長さを選択できますが、現在、主に「ハイブリッド ファイバ 同軸」 (HFC)ネットワークで作業している場合、ドロップ ケーブルは通常、これを下回っていま す。 長さが 300 メートルの場合、これを通常の最大動作範囲として選択します。

<span id="page-26-3"></span>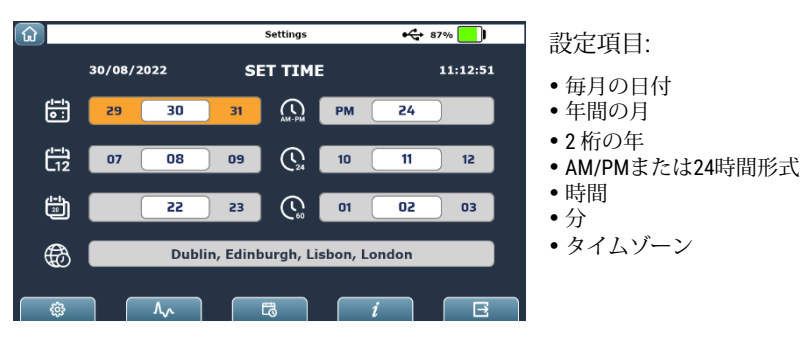

お住まいの地域に合わせて TV220E の時刻と日付を設定してください。 これは、後で 処理するときに、保存された結果とスクリーンショットを日付ごとに関連付けること に役立ちます。

### <span id="page-27-0"></span>機器情報

| î.i |                                     | <b>Settings</b> |                         | $\leftrightarrow$ 85%<br>П |
|-----|-------------------------------------|-----------------|-------------------------|----------------------------|
|     | <b>VERSION INFORMATION</b>          |                 |                         |                            |
|     | <b>Model Name</b>                   | <b>TV220E</b>   | Wi-Fi SSID              | TV220-4                    |
|     | <b>Serial Number</b>                | 00              | Wi-Fi Password          |                            |
|     | <b>Application</b>                  | 1.2.0.69        | <b>Calibration Date</b> | 10/20/2022                 |
|     | <b>OS</b>                           | 1.2.0.121       |                         |                            |
|     | <b>LPC</b>                          | 1.2.0.14        |                         | <b>Update Software</b>     |
|     | <b>LPC Driver</b>                   | 1.1.0.0         |                         |                            |
|     | <b>FPGA</b>                         | 1.2.0.4         |                         | <b>Reset To Factory</b>    |
|     | <b>Battery Configuration</b>        | 1.2.1.2         |                         |                            |
|     | සි<br>$\Lambda_{\Lambda}$<br>______ | 岛<br>$\cdots$   |                         | 冃                          |

画面には次のことが表示されます。

- モデル名とシリアル番号、現在のソフトウェア バージョン、Wi-Fi SSID (名前) とパ スワード (有効な場合)、および最新の調整日などの機器に関する情報。
- ソフトウェアの更新: 有効なソフトウェア更新ファイルが保存されているUSB ドラ イブを接続すると、ここに示すように [ソフトウェアの更新] ボ タンが有効 (青) になります。 ソフトウェアを更新するには、このボタンを押し、 画面の指示に従ってください。
- 工場出荷時にリセット: この機器を出荷時の状態にリセットする必要がある場合 は、このボタンをタップします。 続行するかどうかを尋ねられます。 すべての ユーザー ファイルとカスタマイズが削除されます。

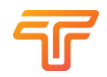

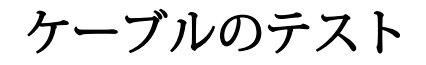

#### BLANK PAGE

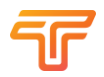

### <span id="page-30-0"></span>第**4**章 ケーブルのテスト

初心者の方、知識を新たにしたい方、または TDR の基本原理についてさらに背景を知りた い方は、第 10 章「効果的な TDR テストのためのヒントと秘[訣」を参照してください。](#page-9-1) こ [の章では、](#page-9-1)ユーザー インターフェイスと、これが TDR 測定の実行にどのように関連するか を説明します。

### <span id="page-30-1"></span>接続

TDR 測定を行う際に最も重要なことの 1 つは、テスト対象のケーブルに適切かつ信頼性の 高い接続を行うことです。 ケーブルへの接続が信頼できない場合、表示される結果は一貫 性がなく、混乱を招く可能性があります。 テストするケーブルに接続する前に、使用して いるパッチ リードとアクセサリが確実に動作することを確認する為に、 F-F アダプターが TDR の背面に正しくねじ込まれていることを確認します (しっかりと固定されていることを 確認しますが、締めすぎないように注意してください)。 パッチ コードを接続し、パッチ ケーブルの端が開いていることを確認します。 可能であればそれも短くし、トレースが良 好であることを確認してください。 テスト対象の回線への接続に適切なパッチコードを使 用しない理由はありません。

この時点で、ハッチコードの取扱に「ゼロ」マーカーを設定します。 その後、ハッチコー ドの端からのすべての測定値を参照することができ、パッチコードとテスト対象のケーブル の間に Vp の差がある場合、この差は無関係になります。これはマーカー メニューで行いま す。 パッチケーブルの端に表示されるイベントにカーソルを置き、「BOC (o)」ボタン (f1) をタップしてゼロ位置を設定します。

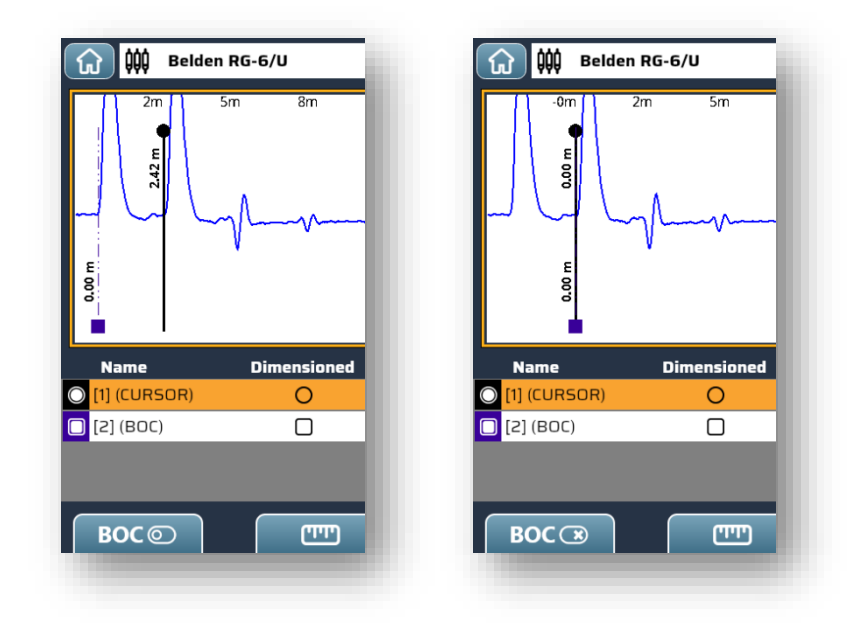

「ケーブルの始まり」マーカーをリセットするには、「BOC(x)」をタップしてクリアします。

### <span id="page-31-0"></span>ケーブルの種類

ホーム画面のケーブル ライブラリまたは TDR アプリケーション内のケーブル ライブラリ ボタンから、テストするケーブルのタイプを選択できます。ケーブルライブラリの操作方 法の詳細については、第 5 章を参照してください。

### <span id="page-31-1"></span>テスト方法

ケーブルをテストするには、主に自動モードと手動モードの 2 つの方法があります。 自動 モードを使用する場合、機器はほとんどの設定を選択します。 手動モードは専門ユーザー 向けで、すべての設定はユーザーが調整できます。

「ホーム」画面で、次のアイコンをタップまたは選択して、TDR 機能を選択します。

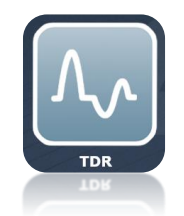

#### <span id="page-31-2"></span>自動 TDR モード

自動TDRモード では、機器がほとんどの設定を制御します。 テスト設定に制限が必要な場 合は、自動 TDR を使用します。 自動TDR では、必要に応じて、テスト中にゲイン設定、 フィルタリング、ケーブル長を変更できます。 ただし、パルス幅や伝播速度を調整するこ とはできません。

テストするケーブルの種類をすでに選択し、距離に関して可能性のある範囲を設定してい ると仮定して、次にテストするケーブルを接続すると、ケーブルが接続されていない場合 ケーブル全体のトレースが表示されます。 そして、遠端には明らかな「オープン回路」が 見えます。

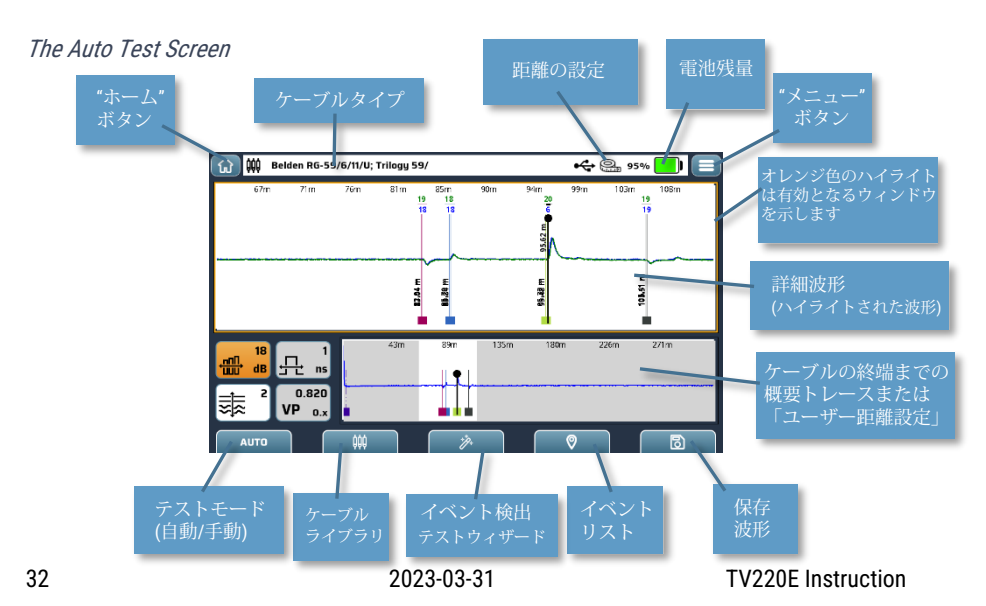

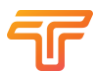

オートモード制御の詳細

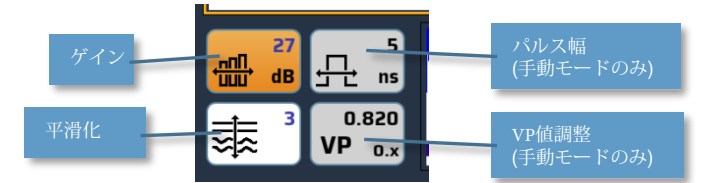

「ボタン」ナビゲーション コントロール

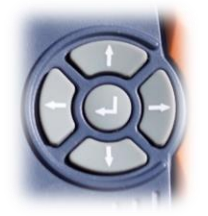

中央のボタンは、画面上でハイライト表示された項目の「入力」または「選択」ボタンと して機能しますが、「TDR」テスト ウィンドウでは、「詳細」波形と「概要」波形の間で 「ハイライト」を切り替えます。 「詳細」波形または「概要」波形が有効な場合、4 つの カーソル キーは異なる機能を提供します。

詳細波形のカーソルキー

上下キーを使用すると、現在選択されているパラメータを調整できます(自動モードでは ゲインまたはフィルタリング、さらに手動モードではパルス幅と Vp値を調整できます)。 これらのパラメータは、タッチスクリーンでパラメータをタップし、表示されるダイアロ グを使用して調整できます。

左右のカーソルキーでカーソルを移動します。 タッチスクリーンを使用している場合; 波 形をタップするだけで、カーソルがそこに移動します。

概要 波形 カーソル キー

上下キーを使用すると、有効な領域をズームできます (「ピンチしてズーム」を使用して<br>タッチスクリーン経由でこれを行うこともできます)。 左キーと右キーで有効な画面を移 タッチスクリーン経由でこれを行うこともできます)。 動します (タッチスクリーン上でドラッグしてこれを行うこともできます)。

自動イベント検出

<span id="page-32-0"></span>TV220E を 自動 TDR モードで操作しているとき、ソフトキー f3 に「テストウェザード」ボ タンが表示されます。 この機能を有効にすると、いくつかのオプションを選択できます。:

1. 最も重要なのは、イベントを検索する範囲 (メートル、フィート、またはナノ秒) を設定できることです。

- 2. 次に、イベント検出モードを選択します。 これはオフに設定できます (イベントに フラグが立てられません)。オン (アクティブ領域でイベントにフラグが立てられま す)、自動 (上記で設定されたテスト制限まで、またはユーザー制限が設定されてい ない場合は約 2kmまでの範囲でイベントが波形内でフラグ付けされます)
- 3. イベント スケールをリターン ロス (RL) またはイベント リターン ロスのどちらで 表示するかを選択します(ERL)。 ERL は、イベントとの間のケーブルの往復損失を 考慮するため、最も一般的に使用される尺度です。
- 4. 表示するイベントの数を 1、3、または「すべて」から選択します。 1 つまたは 3 つが選択されている場合、存在するしきい値 (以下を参照) を超える最大のイベン トまたは最大 3 つのイベントにイベント マーカーのフラグが立てられます。 マー カーの操作方法と、イベントの場所に永久マーカーを追加する方法については、 後ほど詳しく説明します。
- 5. 最後に、それ以下のイベントが表示されなくなるしきい値を選択します (数値が大 きいほど、イベントが小さいことを表します)。

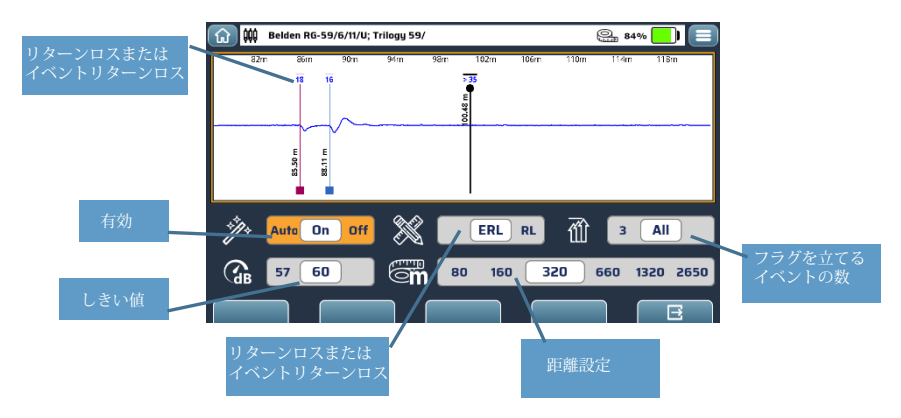

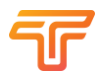

### <span id="page-34-0"></span>手動 TDR モード

カスタムした伝播速度の設定や異なるパルス幅の使用など、TDR のすべての能力を完全 に制御したい場合は、「手動 TDR」を選択します。 自動モードの場合は、f1 (「自動」と いうラベル)を押すと、f2 が「A > M」になり、自動モードから手動モードに切り替わる<br>◎がたかぬ主 のがわかります。

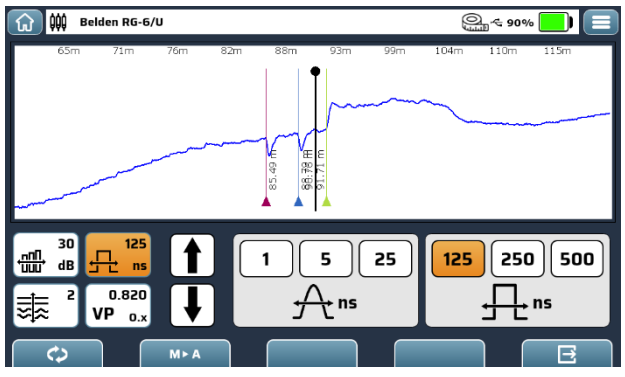

上の画面は、パルス幅を手動で設定するために使用できる追加のダイアログを示してい ます。 現在、より長いケーブルに役立つ可能性のある3つの「デジタル」(平滑化された 方形) パルスが利用可能です。

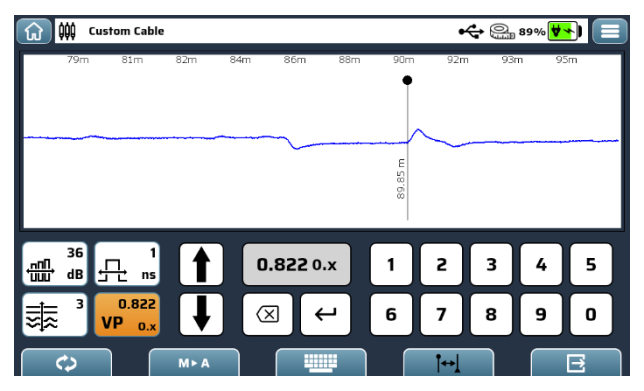

上図は手動「伝播速度」Vp値設定画面です。 Vp 値を直接入力するには、画面上のキーパッ ドをタップして「Enter」キーを押します。 Vp 値は常に係数として入力されます。たとえ ば、光速の 91.2% を表すには 0.912 が使用されます。 この値を入力するには、数字 912 を押 して、強調表示された「Enter」キーをタップするだけです。

物理的なキーを使用して調整するには、必要な値が表示されるまで上または下のキーを押し 続けます。

VoP の単位

伝播速度は、真空中の光の速度の単純な係数 (0.300 ~ 1.000) として表すことができます。 ま たは、フィート/マイクロ秒、メートル/マイクロ秒、またはパーセンテージで表します。 た だし、VoP を直接入力する場合は、常に光速の 0.3 ~ 1.0 の係数として入力する必要がありま す。.

測定間の変換:

VoP のある表現から別の表現に変換する必要がある数値は次のとおりです。:

$$
c = 299,792,458 \, m \cdot s^{-1}
$$
\n
$$
c = 299.79 \, m \cdot \mu s^{-1}
$$
\n
$$
c = 983.57 \, ft \cdot \mu s^{-1}
$$
\n
$$
1 \, ft = 0.3048 \, m
$$

注: ディスプレイ上の優先単位としてナノ秒を使用している場合、かかる時間は、パルスが イベントに往復するのにかかる時間であることを忘れないでください。そのため、実際の速 度は、特定のケーブルで予想される速度の半分になるように見えます。

(TV220E はこれを自動的に考慮します)。

長さはわかっていますが、VoPが必要ですか??

アイコン上に 2 つのマーカーが付いた f4 キーを使用すると、カーソルがケーブルの端にあ ると仮定して、既知のケーブル長を入力できます。ケーブル マーカーの始まりが必要に応 じて調整され、必要な伝播速度 (Vp) が計算されます。

オートモードに戻る

<span id="page-35-0"></span>自動テストモードに戻るには、テスト画面で「手動」キーをタップし、「M > A」を選択し ます。

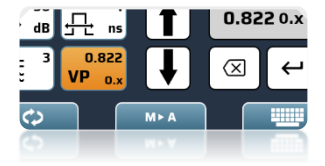

手動で作業しているときにパラメータのいずれかが変更され、ステータス行に「カスタム ケーブル」と表示されている場合は、ライブラリからケーブルを選択する必要があります (そうしないと、自動イベント検出器などが期待どおりに動作しない可能性があります)。
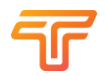

### テストタイプ

「クイック メニュー」から、TDR アプリケーション内で使用されるテスト タイ プを選択できます。:

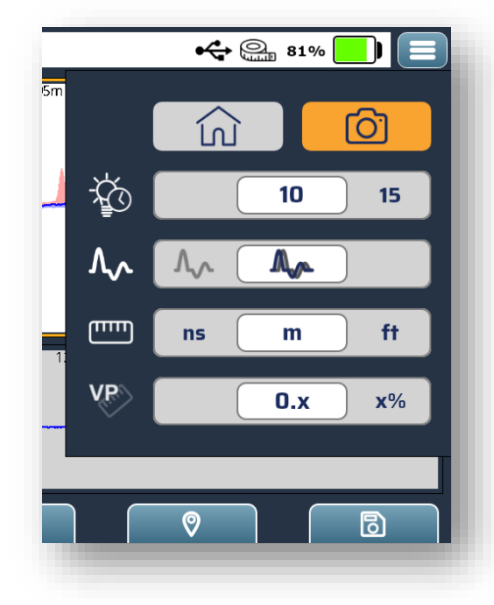

他の波形がメモリにロードされて いない場合は、左に示すように、 「ライブ トレース」モードと「断 続的」モードのオプションのみが 表示されます。

### ライブトレース

これは通常の TDR モードで、画面 に表示される内容はほぼリアルタ イムのケーブル分析です。 ほとん どのケーブルはこの方法でテスト できます。

### 間欠モード

このモードは、テスト期間中に変 化するトレース領域を強調表示す るのに役立つ 2 色のトレースを巧 みに構築します。例として、食器 棚の後ろにあるコネクタが正しく 取り付けられていないために、 ケーブル接続が断続的になってい る等の障害が発生している場合、

断続モードでは、変化が発生しているケーブル上の領域を強調表示する「明らかな」波形が 構築されます。

横に示されているような断続的な波形の ピンクと青の影付きの領域は、断層の 「包絡線」を示しています。 これは、83.9 メートルの地点に瞬間的な 痕跡を残す反射の一例です。

ゲインまたはその他のパラメータを変更す ると、トレースの再構築が新たに開始され ることに注意してください。 「断続」モー ドで保存されたトレースは、最終トレース のデータのみを保存します。 何分、あるい は何時間ものデータを保存することは現実 的ではありません。「断続」モードで収集 した「情報」を保存するには、 注目のポイントにメモを付けてマーカーを 設定し、参照用にスクリーンショットを保 存することをお勧めします。

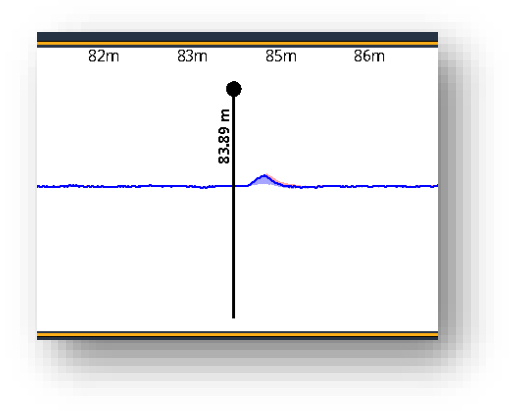

### 保存された波形

ファイル メニューまたは「結果」ミニ ア プリケーションから以前に保存したト レースを選択した場合は、「クイック メ ニュー」に表示されるテスト タイプの追 加オプションが表示されます。

- 保存された波形。 保存された波形の静的表示。
- ライブ の波形と保存された波形。 直接比較するためのライブ波形と静的波形

• ライブ の波形と保存された波形との差分 (これら 2 つは相互に減算され、相違点が強 調表示されます)。

保存された波形を操作する場合、すべての パラメータは波形の保存時に設定された値 に固定されます。

これらの保存されたトレース オプションは、障害が正常に修復されたかどうかを確認し たり、最後にケーブルをテストしてからケーブルの状態が変化したかどうかを確認した りするのに役立ちます。 「差分」モードは、これらの用語で特に役立ちます。

横の例は、「断続」モードを使用して最 近示された同じ障害の保存された波形を 緑色で示しています。 青い波形は「ライ ブ」波形です。 これらの方法はすべて、 ケーブルのパフォーマンスの微妙な変化 を見つけるために使用できます。

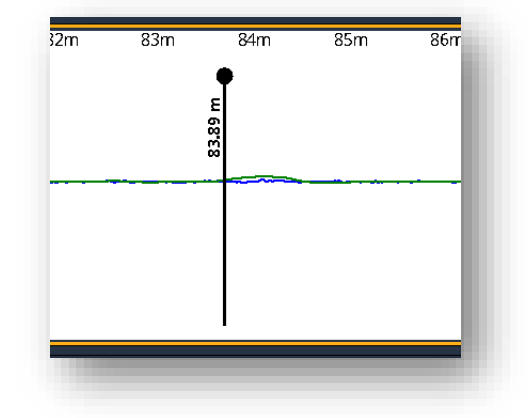

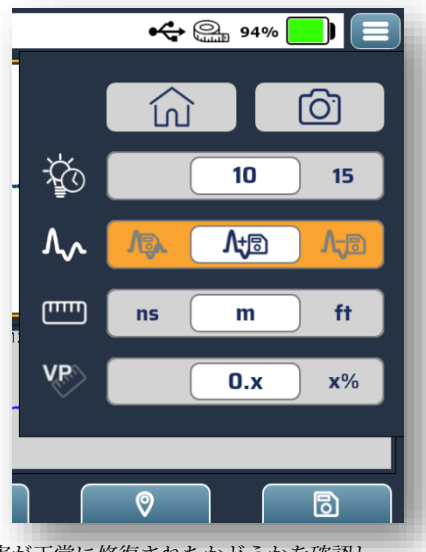

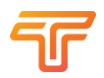

# ケーブルライブラリー

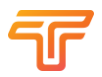

### 第**5**章 ケーブルライブラリ

TV220E には、一般的なケーブル TV 同軸ケーブルのケーブル ライブラリがプリインストール されています。 ただし、テストできるケーブルの種類はこれらだけではありません。 時間 領域反射率測定はさまざまな種類のケーブルに適用できることを覚えておくことが重要で [す。](#page-9-0) 同軸以外のケーブルをテストする方法については、第 10 章を参照してください。 長年 にわたり、多くのさまざまなユーザーが Tempo の TDR を次のようなさまざまなタイプの ケーブルに適用してきました。:

- ケーブル TV 75 オーム同軸ケーブル
- 75 オームと 50 オームの両方のアンテナ フィーダ
- 通信および産業用制御用のツイストペアケーブル
- 特殊なアプリケーション ケーブル、たとえば:
- o 絶縁パイプラギングに埋め込まれた漏れ検出ワイヤー、
- o 振動検出圧電ケーブル、
- o 電源ケーブル (安全に取り外した状態で)

### ケーブルデータ

ライブラリで定義されているケーブル タイプごとに、わかりやすい名前と伝播速度を入力 できます。 理想的には、特に TV220E の自動イベント検出機能を使用してテストする高性 能ケーブルの場合は、500 MHz での単位長あたりのおおよその損失を入力する必要があり ます。

#### ライブラリの構造

ケーブル ライブラリは JSON (Java スクリプト オブジェクト表記) ファイルに保存されま す。 これは構造化テキスト ファイルなので、注意が必要ですがコンピュータ上で編集でき ます。 この方法での編集は、特に複数の TV220E にコピーするケーブルの大規模なライブ ラリを設定する場合、TV220E ユーザー インターフェイスを使用するよりも簡単です。

以下はケーブル定義の例です:

 $\lceil$ 

```
"name": "Belden RG-59/6/11/U; Trilogy 59/",
"vp": 0.82,
"loss": 15.12,
"userdefined": false,
"FontWeight": "Normal"
```
},

{

パラメータ「userdefine」は true または false のいずれかです。 TV220E から手動で削除でき るのは、「ユーザー定義」: true とマークされたケーブルのみです。 したがって、すべての ユーザーが使用できるケーブルの「会社」ライブラリを作成するには、それらの重要なケー ブルに「ユーザー定義」: false のタグを付けます。

### ケーブルの選択

画面にケーブルのリストが表示されている状態で、 をタップするか、カーソル キーを使用 して、使用するケーブル タイプを強調表示します。次に、「ダウンロード」ボタン (f2) を 押して、強調表示されたケーブルを有効にします。

別のケーブルが選択されるか、「手動」モードでパラメータが手動で調整されるまで、 このケーブルのパラメータがテストに使用されます。

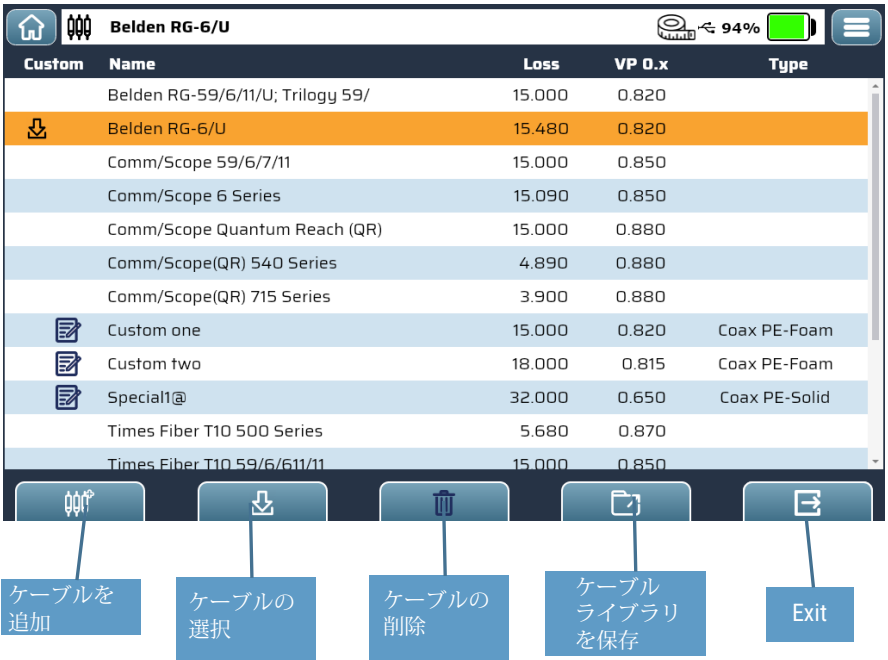

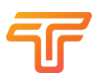

### ケーブルの追加

「新しいケーブルを追加」(f1)をタップまたはクリックした後

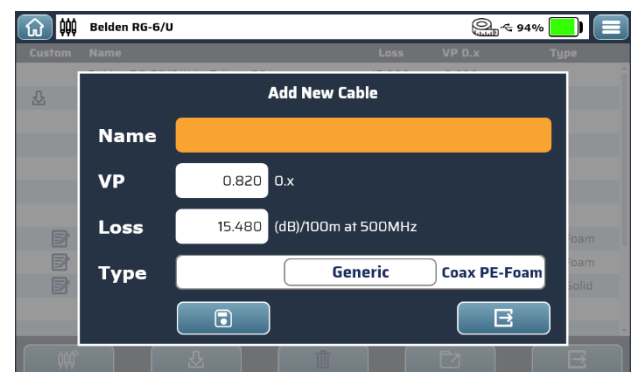

「名前」ボックスをタップするか、カーソルキーを使用して強調表示して入力すると、 ケーブルの名前を入力できます。

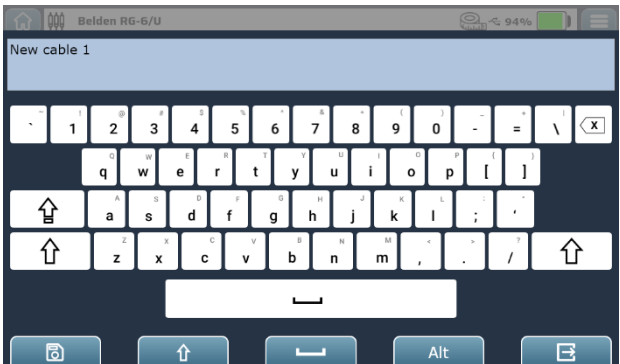

入力した名前を使用するには、「保存」アイコン (f1) を押すかタップします。

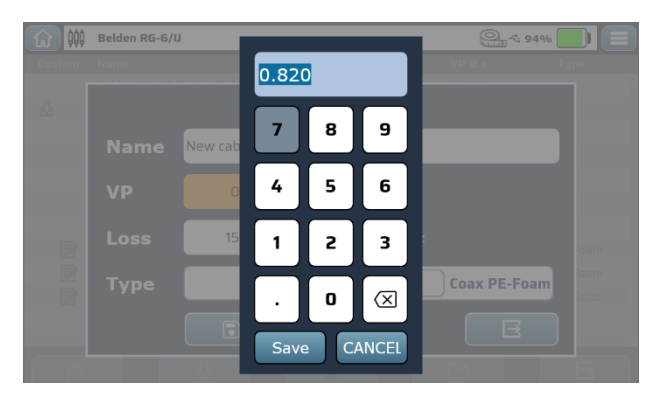

ケーブルの「伝播速度」Vpを入力します。 これは、光速係数 0.xxx の形式で行う必要があり ます。数字 xxx を入力するだけでよく、ゼロは暗黙的に含まれます。 選択して入力する か、「保存」をタップします。

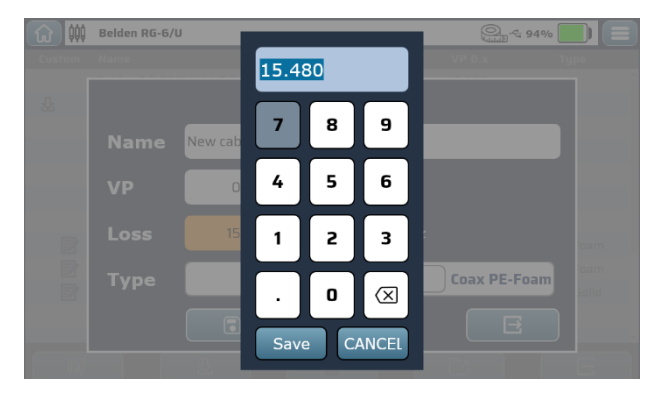

ケーブルの「500MHzにおける100mあたりの損失」を入力します。 この情報はメーカーの データシートで確認できます。これは、「イベント リターン ロス」を正確に計算し、自動 イベント検出機能が適切に機能するために必要です。 数値はデシベル単位で入力して選択するか、「保存」をタップします。

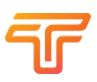

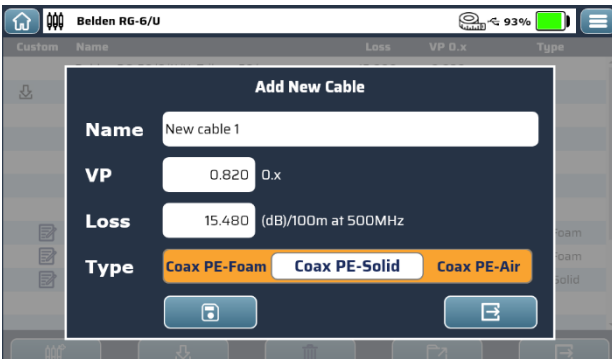

∮へくの詳細を入力しだら、ケーブル タイプの設定を選択でさますが、これはオプション<br>アトトランス であり、参照のみを目的としています。

すべての詳細を入力したら、エンターキーを押すか保存アイコンをタップします。

#### 注釈

現在、TV220E 自体で既存のケーブルを編集することはできません。 ケーブル ライブラリをエクスポートして、PC 上でライブラリを編集してライブラリを再 インポートすることも、単にケーブルを削除して再作成することもでき、これには時間が かかりません。 削除できるのはユーザーが作成したケーブルのみです。,

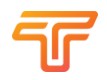

## 波形の保存とロード

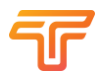

### 第**6**章 波形の保存とロード

CableScout TV220E の強力な機能の 1 つは、古い波形と新しい波形の間で比較測定を実行でき ることです。 これは、ケーブルが新しいとき、または以前にテストされたときに「設置さ れたままの」波形を記録し、これをケーブルの現在の状態と比較することで、障害が発生し た可能性のある場所の良い兆候が得られる可能性があります。 同様に、以前にキャプチャ された障害のあるケーブルの波形が送信され、それを「修正」するように求められた可能性 があります。 タスクが正常に完了したことを証明するために

「修繕後」の波形を取得できます。

### スクリーンショット

TDR 画面のコンテンツの簡単なスクリーン ショットを「png」 (ポータブル ネットワーク グ ラフィックス) ファイルとして取得します。 「メニュー」キー (3 本の水平バー) を押すか、 画面の右上隅にあるアイコンをタップするだけです。 次に、画面アイコンをタップする か、カーソル キーと「Enter」を使用してポップアウト メニューから「カメラ」アイコンを 選択し、接続された USB ドライブにスクリーンショットを保存します。

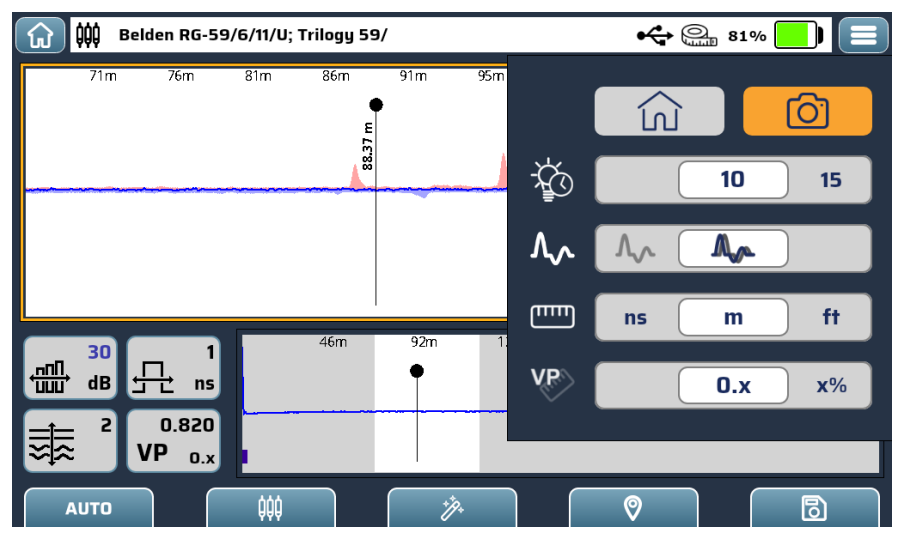

スクリーンショットには、保存した日付と時刻を含むファイル名が付けられます。

### 波形の保存またはロード

波形を保存すると、テストの日時、機器のシリアル番号、選択したケーブル タイプの詳 細、波形上に存在する「イベント マーカー」などの「実際の」キャプチャ データが保存さ れます。 手動で追加されたマーカーと自動イベント検出器 (使用されている場合) によって 自動的に表示されるマーカーの両方に加え、トレース波形のデジタル化されたサンプルが含 まれます。各トレースを「最小」サイズのファイルとして保存し、画面に表示されている データの部分のみを保存することを選択できます。

または、「最大」サイズのファイルとして、TV220E がさまざまなゲインおよびパルス幅設 定で波形のバッファ長全体にわたってデータを収集し、テスト対象のケーブルの可能な限り 完全な画像を構築します。これには、画面上に現在表示されている波形の前後にあるケーブ ル セクションが含まれます。

保存された「最大」長のトレースは、後で「オフライン」でさらに分析できます。 波形を保存またはロードするには、まず「フロッピー ディスク」アイコン (f5) をタッ プします。)

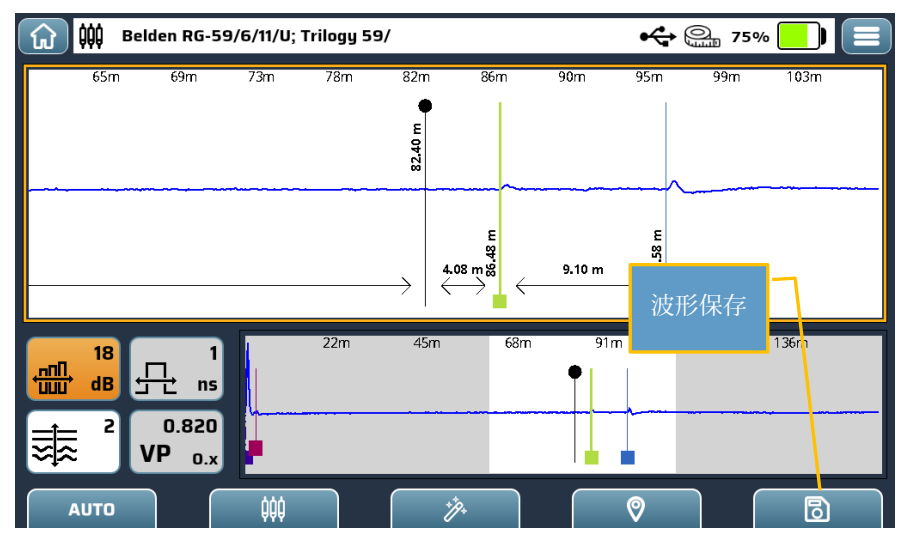

「ファイル」ページが表示されます:

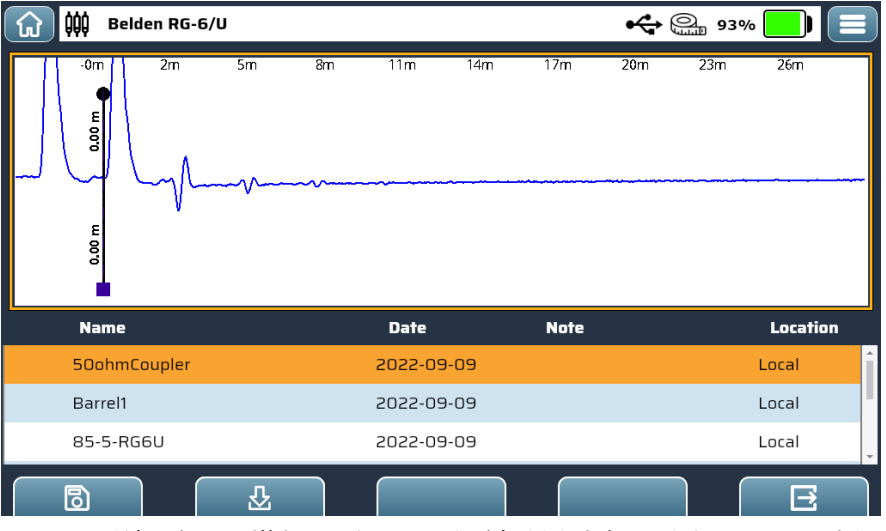

ここでは、現在アクセス可能なファイルのリストが表示されます。 これらは、TV220E また は接続された USB ドライブにローカルに保存されているように示されています。

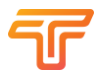

既存の波形を TV220E のメモリにロードするには、古い波形とライブの波形を比較するため に、リスト内で選択した波形を強調表示して「ロード」ボタン (f2) を押します。 TDR で保 存された波形、またはライブ 波形と保存された波形などを表示することを選択した場合、 この波形が使用されます。

現在の波形を保存するには、「フロッピー ディスク」アイコンを押すか、(f1) をタップする と、次のようなダイアログが表示されます。

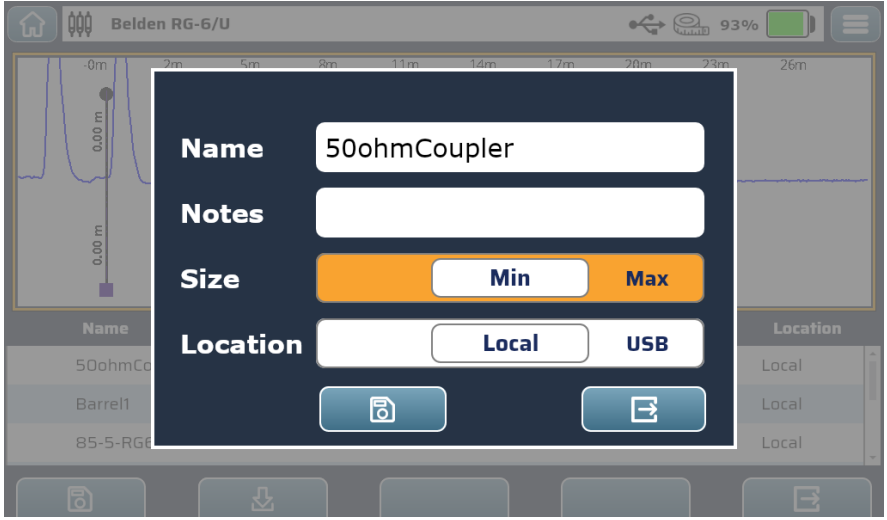

ここで、ファイルに名前を付けるように求められます。 ジョブ番号や場所などのメモを ファイルに追加できます。 次に、表示されている波形のみ (最小) を保存するか、最大波 形サイズで全体 (最大) を保存するか、またそれを TV220E に保存するか、接続された USB ドライブに保存するかを選択します。

### **TV220E** から **USB** にファイルをコピーする

これは、以下に示すように、「ホーム」画面からアクセスできる「Results」から実行で きます。

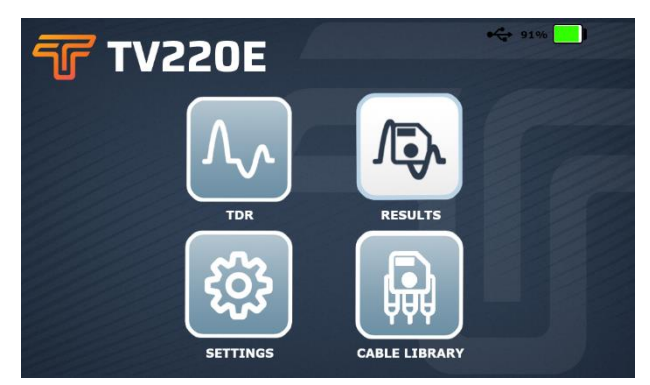

「results」画面を選択すると、「ローカル」ドライブと「USB」ドライブに現在表示され ているファイルをリストする画面が表示されます。

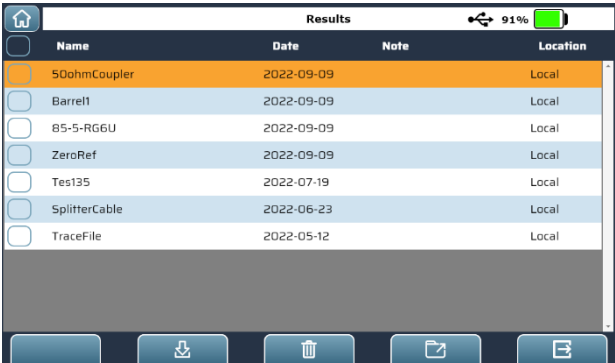

ここから、カーソル キー (上下) を使用するか画面を直接タップすると作業するファイルを ハイライト表示できます。 次に、それらの各ファイルを「ロード」、「削除」、または 「USB にコピー」するオプションがあります。 表示される 4 番目のオプションは、この画 面からの「終了」です。

接続された USB ドライブにファイルをコピーすることを選択すると、次のダイアログが表 示されます。:

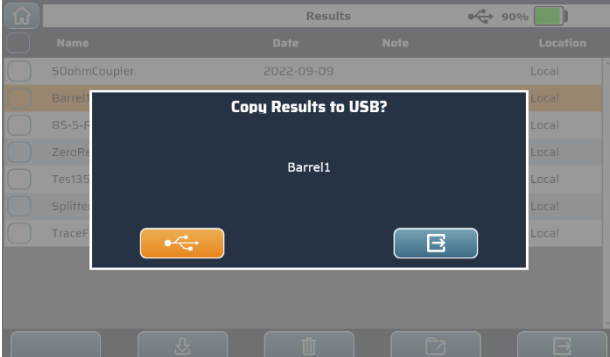

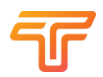

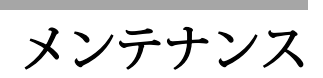

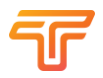

### 第**7**章 メンテナンス

TV220E の使用方法、特定のアプリケーションに関する質問、またはサービスのために機器 を送付する方法については、マニュアルの「はじめに」セクションの「保証」に記載され ている電話番号を参照してください。

### エラーメッセージ

ほとんどのエラー メッセージは、ハードウェアまたはソフトウェアの内部障害の結果で す。 エラー メッセージが表示された場合は、エラー メッセージを書き留めて、電話をかけ るか、機器を修理に出すときに含めてください。

### 点検とクリーニング

動作条件に応じて、TV220E を検査して清掃してください。 屋内で使用する場合、これは 1000 時間の使用に 1 回程度になる可能性があります。 屋外で使用する場合、現場の状況に よっては使用後になる可能性がありますが、500 時間以内の使用後に検査および清掃する必 要があります。

### 点検

- TV220E の外装に摩耗、部品の欠落、または筐体の亀裂がないかどうかを 検査します。 欠陥のある部品は交換してください。
- コネクタの絶縁体の亀裂、シェルの破損、接点の変形、コネクタ内の汚れ を検査します。 必要に応じて清掃または交換してください。
- テストケーブルにプラグ/クリップの曲がりや破損、あるいは絶縁体の擦り 切れや切断がないかを検査を行い、必要に応じて交換してください。

### クリーニング

- 機器内に水が浸入するのを避ける為、布は湿らせる程度にしてください。
- 筐体に損傷を与える可能性があるため、研磨剤入りのクリーナーや刺激の 強い化学薬品 (アルコールやアセトンなど) は使用しないでください。
- 1. 乾いた糸くずの出ない布または小さなブラシで拭いて、機器の外側からコネクタの ほこりを取り除きます。
- 2. 残った汚れは、中性の汎用洗剤と水の溶液に浸した糸くずの出ない布で拭きます。

### 耐水性

TV220E および TV220EX は開いた状態では耐水性がありません。 雨天の屋外で使用する場合 は、雨や水しぶきが直接当たらないようにしてください。 たとえば、テントやパラソルを 利用するなどです。 TV220EX は防水筐体に組み込まれているため、雨天時の現場への持ち 運びも可能です。使用前に表面を乾燥させて最悪の水分を取り除きます。

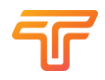

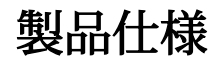

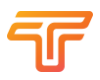

## 第**8**章 製品仕様

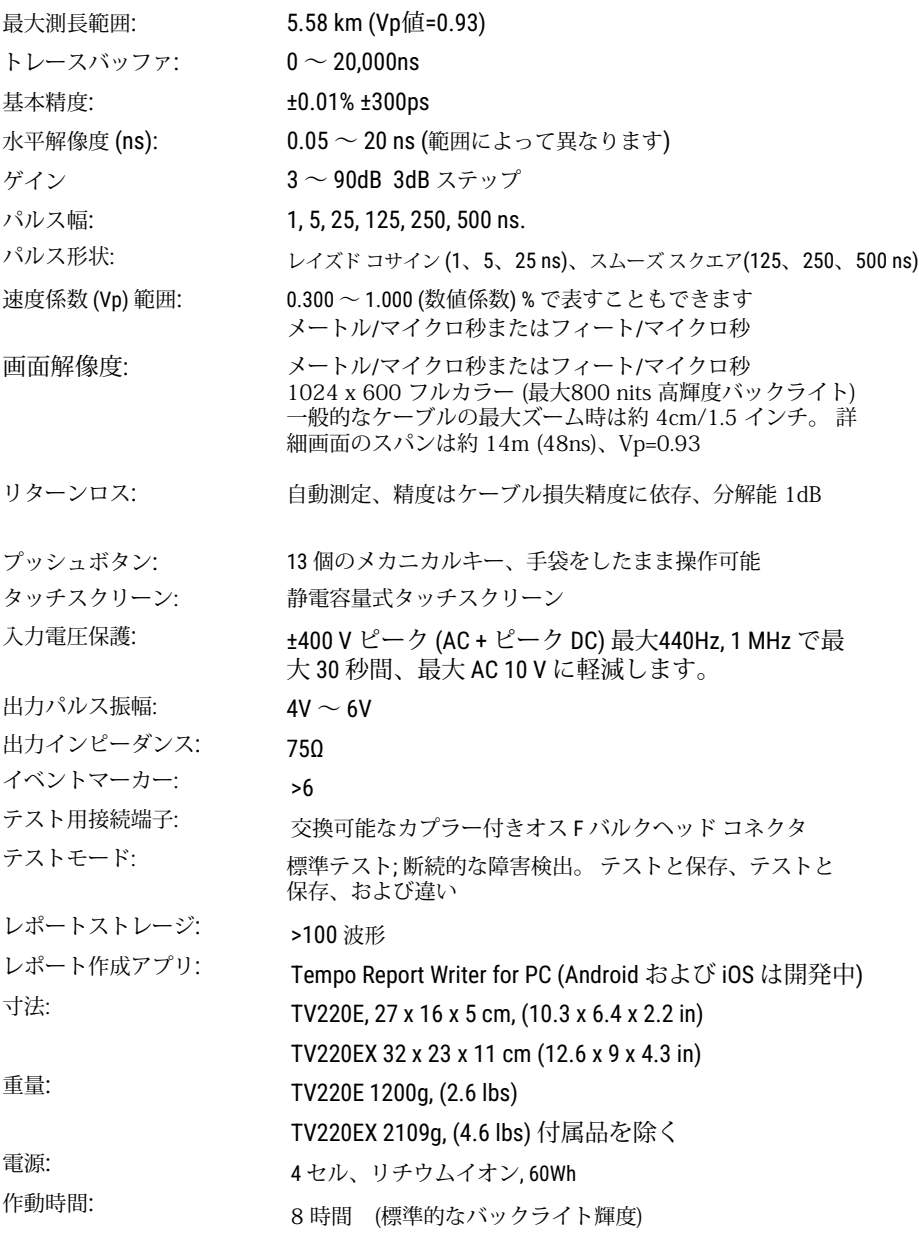

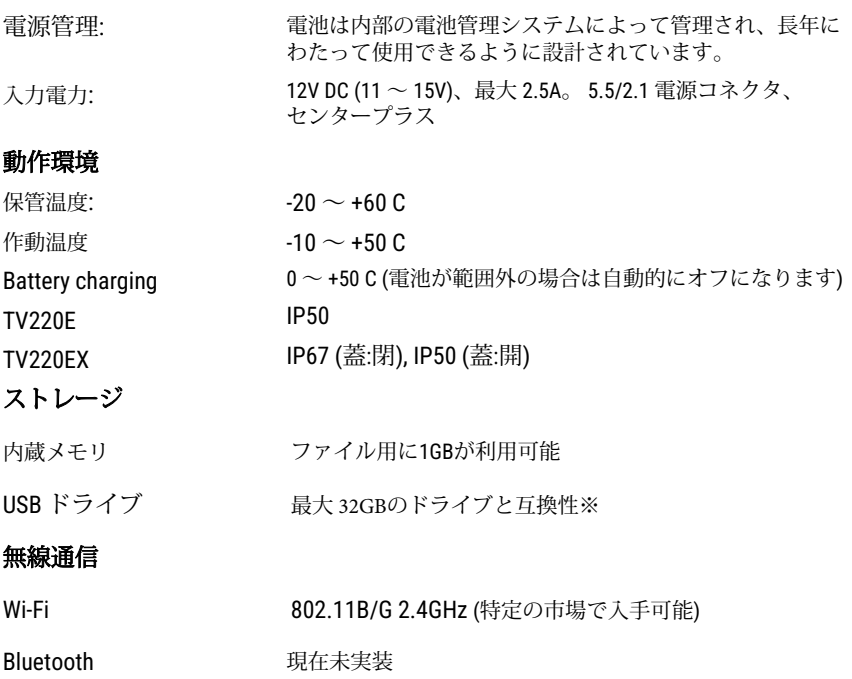

<sup>※</sup>一部のドライブは TV220E と互換性がない可能性があることに注意してください

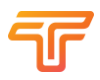

### キット内容

ここでは、モデル名 TV220E および TV220EX で Tempo Communications から入手可能な標準 キットについて説明します。

### TV220E Kit

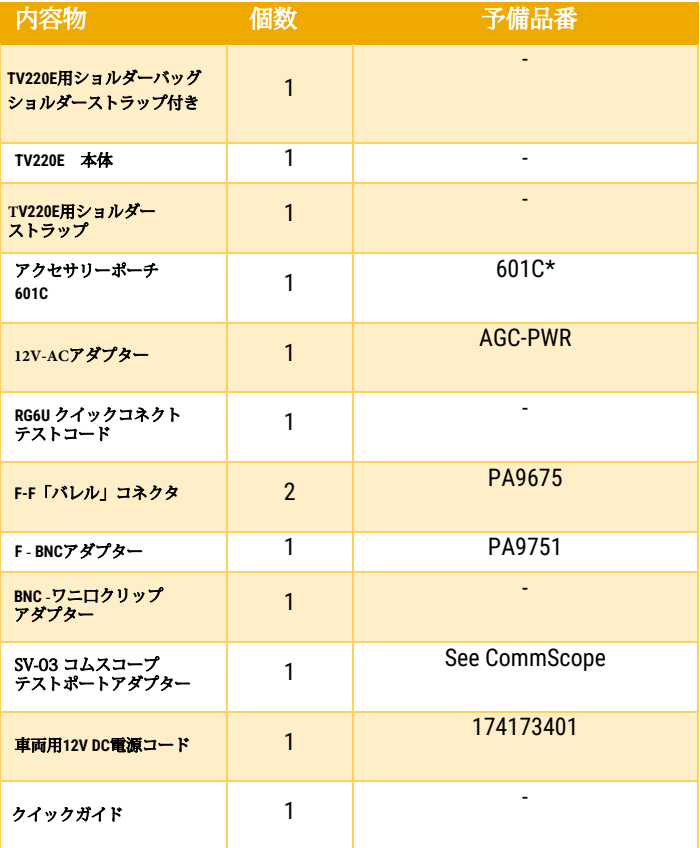

### TV220EX Kit

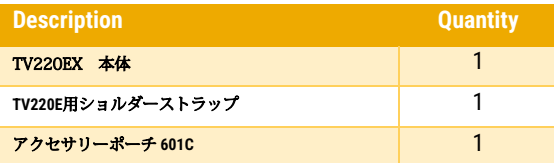

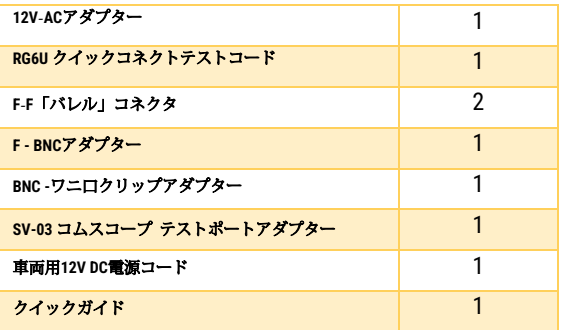

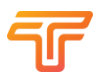

## 用語集

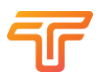

### 第**9**章 用語集

AC

交流: 回路またはケーブル内の電流の流れの方向を周期的に変えることによって電気エネル ギーを供給する方法。 直流 (DC) を供給するように設計された電気信号であっても、通常は AC 成分を含むほど十分に変動します。

ケーブルの減衰

「回線損失」を参照してください。

ケーブル障害

ケーブルの電気エネルギーの供給効率が低下する状態。 絶縁体からの水漏れ、コネクタの嵌 合不良、接続不良などがケーブル障害の典型的なタイプです。

同軸ケーブル

絶縁層と外側の接地されたシールドで囲まれた中心導体から形成されたケーブル。 これら は、内部コアの接地されたシールドに対してシングルエンド信号を伝送します。 シールド は、外部の電界が伝送される信号に干渉するのを防ぎます。

<sup>Δ</sup> *(*デルタ)

デルタ: この記号は距離の差を示します。 マーカーが波形表示上に配置され、測定が有効に なると、機器はそのマーカーから同じく測定が有効になった隣接するマーカーまでの距離を 計算します。

dB (デシベル)

デシベル: 電力または電圧比を表す方法。 デシベルスケールは対数です。 これは、配電シス テムに投入されるエネルギーをシステムによって供給される (場合によっては失われる) エネ ルギーで割った比率で構成され、配電システムの効率を表す便利な方法であり、リターン ロ スを測定します。

反射デシベルの計算式 損失 (RL を参照) は次のとおりです: LR(DB) = 20 log10 Vi/Vl、Viは入射パルスの電圧、Vlは負 荷によって反射された (損失) 電圧、log は 10 進数ベースの対数関数です。

誘電

「絶縁体」を参照して下さい。

 $DC$ 

直流: 一方向の一定の電流の流れを維持することによって電気エネルギーを供給する方法。 交流 (AC) のみを生成するように設計された回路でも、多くの場合 DC 成分が含まれます。

**FRI** 

イベント反射損失(イベント リターン ロス): 製造元が指定したケーブル損失を測定値から 差し引くことで、イベントの真の重大度を測定します。

#### 入射パルス

TDR によって送信される電気エネルギーのパルス。 TDR によって示される波形は、 このパルスと、テスト対象のケーブルから戻ってくるパルスの反射で構成されます。

#### 絶縁体

ケーブルまたは回路の導電部分から電気エネルギーが容易に流出しないようにする、導電体 上の保護コーティング。 絶縁体は誘電体とも呼ばれます。 ケーブルに使用される誘電体の種 類によって、電気がケーブルを通過する速度が決まります (「伝播速度」を参照)。

#### $LCD$

液晶画面: この機器に使用されている画面の一種。 したがって、この取扱説明書では、LCD と ディスプレイという用語が同じ意味で使用されることがよくあります。

#### 回線損失

信号がケーブル内を伝播するときにケーブル内で吸収される信号の量。 ケーブルの減衰は通 常、低周波数では低く、高周波数では高くなります。これは、一部の TDR 測定で補正する必 要があります (ERL を参照)。 ケーブルの減衰は通常、1 つまたは複数の周波数における デシベル (dB) で表されます。 デシベルに関しては、「dB」を参照してください。

#### ノイズ

信号や測定を妨げる不要な電気エネルギー。 ほとんどのノイズは、測定を行うために TDR に よって送信された信号に関してランダムであり、波形がディスプレイ上でわずかに上下に動 いているように見えます。 本当にランダムな場合、フィルタリング (平均化) を適用すると、 トレース上のノイズを減らすことができます。

#### オープン回路

ケーブル内で導体が切れると、電気エネルギーが流れなくなります。これらの回路は、 断線回路または高抵抗回路とも呼ばれます。回路は空気に対して「オープン」になって おり、画面上では非常に高いインピーダンスのように表示されます。

#### 誘電率

「比誘電率」を参照してください。

PW (パルス幅)

パルス幅: 送信パルスの水平サイズ。通常はナノ秒単位で測定されます。

#### 反射係数

反射係数は、インピーダンスの不連続点で反射されるエネルギーの割合です。

比誘電率ε

これは、ケーブル内の伝播速度に直接影響を与える誘電体の特性です。

RL *(*リターンロス)

リターンロスは、インピーダンスの変化から反射されるエネルギーです。 反射減衰量は、 イベントの重大度を測定します。 RL では測定におけるケーブル損失は考慮されていません。

#### TDR

時間領域反射計: エネルギーのパルスを送信し、反射までの間隔を計測する機器 (ケーブル レーダーとも呼ばれます)。 ケーブルを通るエネルギーの速度がわかっていれば、ケーブル 内の障害までの距離を計算して表示できます。 逆に、エネルギーが既知の長さのケーブル を通って伝わる速度も計算できます。 エネルギーの反射方法と反射エネルギーの量は、 ケーブルの状態を示します。

#### ツイストペアケーブル

2 本の平行な導体を絶縁し、撚り合わせて形成されたケーブル。 木製の柱と磁器の絶縁体で 運ばれた古い「オープンワイヤー」の電話ケーブルでさえ、ワイヤーの側が 5 ~ 6 個の極ご とに入れ替わるため、ツイストペアでした。 これらのツイストは、ペアの各ワイヤ上で反 対の極性で均等に伝送される平衡信号が、ケーブルの長さにわたってゼロに相殺されるほぼ 均等な干渉を受けることを保証するのに役立ちます。

#### 伝播速度(Vp)

電気がケーブル内を伝わる速度は、多くの場合、相対伝播速度として表されます。 この値 は、ケーブル内の速度と光の速度の比です。 これは常に 0 と 1 の間の数値です。伝播速度値 0.50 は、電気エネルギーがその特定のケーブルを光の半分の速度で移動することを示しま す。

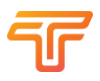

## 効果的な **TDR** テストのためのヒントとコツ

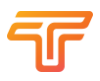

### 第 **10** 章 効果的な **TDR** テストのためのヒントとコツ 時間領域反射率測定法(Time Domain Reflectometry )

時間領域反射計 (TDR) は、レーダーのような原理を使用して、反射がケーブルに沿って伝わ るのにかかる時間を測定するデバイスです。 TDR はエネルギーをケーブルに送り、ケーブル の長さに沿った「イベント」(インピーダンスの変化)からソースに戻ってくる反射エネル ギーを記録します。 TDR を使用すると、反射が戻ってくるまでの時間を正確に測定でき、こ れをケーブルに沿った距離に変換できます。

測定結果は、画面上に振幅対時間の波形として表示されます。 「イベント」の振幅は、イ ンピーダンスの変化の規模を計算するために使用でき、「リターンロス」として表すことが できます。

TDR によって検出できる「イベント」は、タップ、スプリッター、カプラー、ショート、 オープンなどの一般的なものです。 TDR は、ケーブルの浸水部分の開始位置の正確な位置 と、濡れた全長の大まかな推定値も提供します (濡れた部分を通る伝播速度は割合に依存す るため、より正確にすることはほぼ不可能です)ケーブル内の水の量は、非常に少ないもの から非常に濡れているものまでさまざまです)。

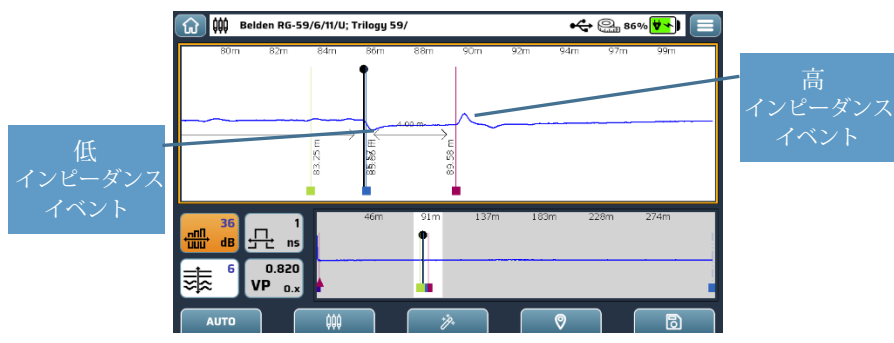

### 基本的な波形分析

TDR は、水平 (x) 軸に沿って時間とともにテストされたケーブルのグラフを表示します。オ プションで距離に変換できます。

画面上のカーソルは、ケーブル上の点までのナノ秒、フィート、またはメートルを表示する のに役立ちます。

グラフの縦軸 (y) は、「イベント」の種類と重大度を示します。 でのイベント ケーブル全体と比較して「低い」インピーダンスは線の下に表示され(例:短絡または部分 的短絡)、「高い」インピーダンスのイベントは線より上に表示されます(例:腐食した高 抵抗ジョイントまたは切断された(開いた)ケーブル)。

### ケーブルの基礎

TDR を使用すると、ケーブルの完全性と均一性をテストできます。 したがって、ケーブルが どのように機能するかをもう少し理解することは良いことです。 ケーブルが A と B を接続 しているという単純な見方は、あまりにも単純すぎることがよくあります。 ここでは複雑 な数学をすべて避けるように努めますが、ここで説明する内容は、TDR で何ができるのか、 何ができないのかを正確に理解していただけることの一助になる事を願っています。
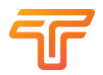

### 導体と絶縁体

ケーブルは一般に「導体」と呼ばれる金属の部品で構成されており、これらの部品は互いに 分離され、「絶縁体」によって「接地」されます。 私たちが学校に通っていたとき、導体の 電子が端から端まで電気を運ぶと教えられました。 まあ、「マクロ」レベルでは、これは良 い一般化です。 ただし、TDR で使用される高周波や、ケーブルが伝送するように設計された 信号について話す場合、より多くの「量子」を取得する必要があります。 パニックにならな いでください。説明は簡単にしておきますが、少し理解しておくと非常に役立ちます。

#### 導体

導体、主に金属は、結晶格子内に多くの「自由」電子を含む物質です。 すべての原子は互い に近くに束ねられており、基本的に原子間で電子を「共有」します。 格子は、大きなボール が「ボールピット」に積み重ねられる様子とほぼ同じであると想像できます。 これらのボー ルの周りには小さな物体があり、電子と呼ぶことにします。これらの物体は隙間を埋め、 格子内の原子核の間を移動できます。

導体(ワイヤの両端間の電池など)に電位を印加すると、その電池またはその他の源からの 電場が近くの電子に「影響」を与え、電子を引き付けるか反発します(似たものは反発し、 反対のものは引き付ける)。これにより電子自体の移動が「促進」され、いわゆる「ドリフ ト」が起こります。 ただし、このドリフトの速度はミリメートル/秒です。 「導体」に沿っ て伝わるのは、電子間を光速で事実上衝突する電場の「影響」です。 導体によって運ばれ る、つまり「導かれる」のは電界です。 これを理解することが重要です。

電界は、次のような代替の「導体」によって伝導されることもあります。

- プラズマ、電子と原子核が分離された物質の状態。
- 超電導体。電流に対する抵抗がゼロの合金およびセラミック化合物です。
- 金属と非導電性の無機固体の中間の結晶物質である半導体。
- 炭素、特にグラファイトとグラフェンの形態
- 塩水や汚染水などのイオン溶液

この説明では、メタルケーブルに焦点を当てています。

#### 絶縁体

金属以外のほとんどのものは通常「絶縁体」です。 しかし、いくつかは他のものよりも優 れており、すべてにさまざまな特徴があります。 技術的に正しい名前は「誘電体」です。 その理由は、「電気を伝導せずに絶縁する」能力を持っているからです。 電界を加えると 電気的に分極する可能性があるため、これが行われます。 「絶縁」誘電体は電界が導体か ら出るのを妨げるものではないことを認識することが重要です。

相互に影響を及ぼし、印加された電場の影響下でゆっくりと「漂流」することができる事実 上無制限の「自由」電子を有する導体とは異なり、誘電体には所定の位置にしっかりと結合 された分子が含まれていますが、多くの場合、物理的に回転または移動する可能性があり、 平衡位置からわずかにずれています。 誘電体が弱く結合した分子で構成されている場合、 それらの分子は分極するだけでなく、その対称軸が磁場と一致するように再配向することも できます (これを行うことができる分子の良い例は水です。したがって、電子レンジが使用 される理由は次のとおりです)。 水については後ほど詳しく説明します。

#### Electric Susceptibility

これはxeと呼ばれ、誘電体が電場によってどれだけ容易に分極されるかを示す尺度で す。 これにより、材料の誘電率 erが決まり、静電容量から光の速度まで、その媒体内 の他の現象に影響を与えます。

ケーブル

ケーブルは、ある場所から別の場所に電場を伝える金属導体で構成されており、それらの 電場と相互作用する誘電体材料で包まれ、絶縁されています。 誘電体材料は、長さあたり の静電容量と、「光」(電磁場)がケーブルに沿って伝播する速度を変化させます

(「光」は電磁現象であり、私たちの目で見えるものはスペクトルの「可視」部分にすぎ ません) 直流から無線、光を経てガンマ線に至るまで)。

このあたりの詳細については、後ほど詳しく説明しますので、必要に応じて読んでくださ い。

#### 伝播速度

ケーブルの伝播速度 (VoP または) 仕様は、単に信号がケーブル内を伝わる速度の尺度です。 通常、光速のパーセンテージとして表されます。

たとえば、Vp 値が 0.85 のケーブルは、信号が真空中で光の速度の 85% でケーブルを伝わっ ていることを示します。 TDR は実際には時間領域で測定を行うため、TDR の距離精度は正し い Vp 値を持つかどうかに依存します。

- 物体が異なる流体中を異なる速度で移動するのと同じように、電気パルス は異なるケーブルに沿って異なる速度で移動します。
- Vp はケーブルの種類、サイズ、メーカーによって異なり、主に絶縁材の 種類 (誘電体) とその構造 (固体、発泡体、または空気層) によって影響 されます。
- 正確な距離測定を行うには、テスト対象のケーブルの正しい Vp を特定する ことが不可欠です。

### ケーブルのインピーダンス

ケーブルの特性インピーダンスは、ケーブルの構造に固有の抵抗、インダクタンス、および キャパシタンスの組み合わせで構成されます。 技術としての TDR は、インピーダンスが変 化する任意の点でエネルギーが反射されるという事実に基づいています。 TDR は、数百 オームから数オームまでの直列インピーダンス、および最大数百オーム (場合によってはそ れ以上) のシャント インピーダンス (短絡) によって引き起こされる反射を測定できます。

#### 適切なケーブル終端処理

ケーブル TV では、すべてのケーブル、タップ、終端で 75 オーム終端を標準化しています。 このインピーダンスは、ケーブル内の信号損失を低減するために最適化されるため、ずっと 前に選択されました。 すべてのポートが正しく終端されると、ケーブルの障害を識別する 能力が大幅に向上します。 75 オームの終端はすべての入射エネルギーを吸収するため、反 射は生じませんが、オープンまたは完全に短絡したケーブルではすべての入射エネルギーが 反射されます。

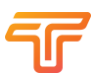

# 波形の解釈 **OU Belden RG-6/U**  $Q_1$   $\leftarrow$  76%  $\Box$ 低インピーダンスイベント 95.96 波形の先端 = イベントの始まり

イベントの先端は、そのイベントがどこにあるかを示します。 左エッジは、上の赤い点で 示されているように、波形がパルス基準線の上または下で平面を破る正確な点です。

TDR のゲインを調整すると、表示される波形の垂直振幅 (高さ) に影響します。 ただし、 ゲインを上げすぎると上下がクリッピングされて波形が歪んでしまうので注意してくださ い。

マーカーの使用

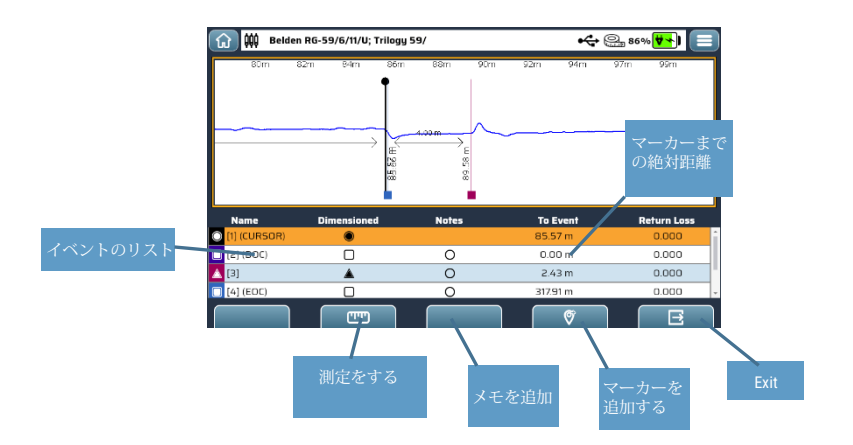

自動イベント検出機能を使用してイベントを強調表示したり、手動でマーカーを追加した りできます。 これらの各イベントは、「ルーラー」ボタンを使用して距離を測定すること ができます。

各イベントに「メモ」を追加することもできます。 これらはイベントとともに保存される ため、後で波形を分析するときに読み取ることができます。

イベント

これらは、「障害」または「マーカー」と呼ばれることもあります。 上記で説明したこと を要約しましょう。

トレース上の直線からの逸脱は、ケーブルのインピーダンスの変化を示します。 イベント が周囲のケーブルよりも「低いインピーダンス」であるラインの下、 ケーブルよりも「高 いインピーダンス」のイベントのラインより上、 線の上または下の小刻みな振幅 (高さ) は、インピーダンスの差に正比例します

(「反射係数」については後述)。

手動で、できれば自動で追加したイベントを使用して、ケーブル上で最も悪いイベントを判 断し、修復の対象にすることができます。 CATV 会社は、信号損失の「パーセンテージ」ま たは「dB ERL」で表される最大イベント サイズに関する推奨事項を持っている場合がありま す。また、ソースと顧客の間の最大総イベント損失も推奨している場合があります。

あなたの会社に適用する特定の「ルール」があり、これらのしきい値を実装するために TV220E のソフトウェアをカスタマイズしたい場合は、お知らせください。

現時点での最も簡単な検索方法は、「サービスに影響を与える」障害は、自動イベント検出 機能に「リターンロス」のしきい値を設定します。

# 他のケーブルタイプのテスト

TV220E は TDR であり、主に75 オーム CATV およびアンテナ ケーブルのテストを目的として いますが、 これらのケーブルにのみ使用する理由はありません。 インピーダンスが変化す るたびに「イベント」が表示される可能性があることを認識していれば、たとえば 50 オー ムのアンテナ ケーブルや絶縁パイプラインに埋め込まれた漏れ検出ワイヤのテストに TV220E を使用しない理由はありません。

たとえば、次のケーブル タイプのいずれかをテストできます。 TV220 およびその他の Tempo TDR は、これらすべてのアプリケーションに適用されています (そして、私たちが気づいて いないアプリケーションが他にもたくさんあると確信しています): -

- 75Ω CATV およびアンテナ ケーブル
- 50Ω同軸アンテナケーブル
- ツイストペアケーブル (電話、LAN、産業用制御ケーブルなど)
- 圧電検出器ケーブル
- 床暖房ケーブル
- 絶縁されたパイプラインの漏れ検出ワイヤー

TV220E の出力インピーダンスが 75 オームであるということは、他のタイプの ケーブルに接続すると、信号の反射 (挿入損失) がわずかに発生することを意味し ます。 たとえば、50 オームのアンテナ給電に接続すると、挿入損失はわずか 0.2 dB となり、リターン ロスが約 14 dB のイベントとして表示されます。 物事を客観 的に把握する: ケーブルのマッチングは、反射によるノイズを回避するために重要 ですが、手動でテストする場合は、許容できることが予想される場合には重要で はありません。 均一な特性インピーダンスを持つほぼすべてのケーブルをテスト できます。

# 基本

#### ケーブルと伝播速度

ケーブルの構造

使用されている金属、ケーブルの「形状」、および一般的な構成が「速度」に与える影響は ごくわずかです。 同様の材料で作られたツイストペアまたは同軸は同じ「速度」を持ちま すが、周波数応答は異なります。

誘電相互作用

ケーブルは電界を A から B に伝えます。ケーブルの各部分間の絶縁体 (「誘電体」と呼ぶ こともできます) が、ケーブルの速度を理解する鍵となります。

•  $V_P = \frac{1}{\sqrt{2}}$ — ここで、イブシロンは実効誘電率(ερεr)であり、以下のさまざまな誘電体<br><sup>√ε</sup> ∽作られたケーブルの一般的た「演度」を示します で作られたケーブルの一般的な「速度」を示します。

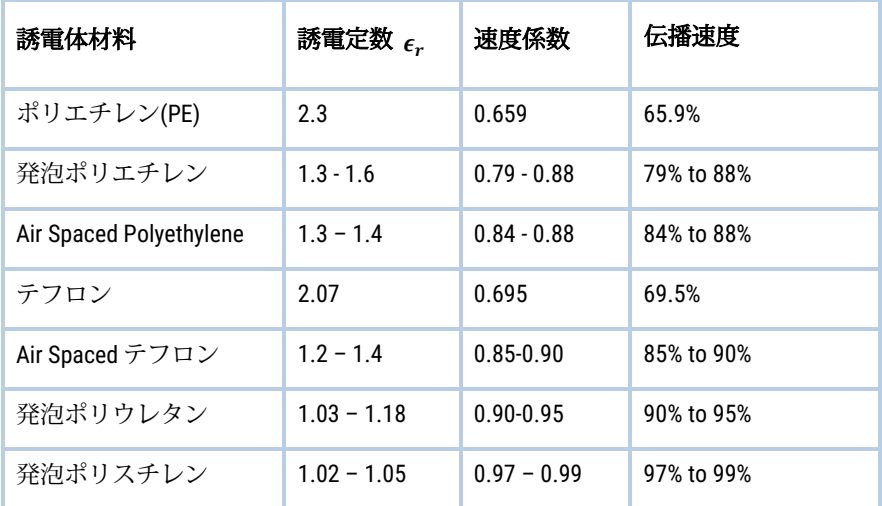

誘電体材料が固体ではなく、「発泡」または一部の「空気」を含む構造に形成さ れている場合、伝播速度が増加し、多くの場合「損失」が減少します。

リターンロス

これは、ケーブルトの「イベント」によってどれだけのエネルギーが反射されるかを示す尺 度です。 私たちは今、すべてを「数学的に」理解する必要があります。 「理由」を知りた い場合は、心配しないでください。 数字を見るだけで満足する場合は、この部分をざっと 読んでください。

先ほど、信号が伝播する媒体 (表面からの光、船の側面からの電波、峡谷の壁からの音) の インピーダンスが変化すると、エネルギーが「反射」されると述べました。 ここでは、 一般的に長さに沿って均一なインピーダンスを持つ同軸ケーブルに焦点を当てています。 このインピーダンスは、その形状と誘電体 (絶縁体) の誘電率から導出されます。

### ケーブルのインピーダンス

オームで表現できる「抵抗」についてはおそらくすでにご存知でしょう。 これは、導体が 電流を流すことができるか、あるいはできないことを意味します。 ある「電位」(場)が 導体に印加されると、電流(I)が流れ、電圧(V) (インピーダンスが「非ゼロ」であると 仮定)が導体全体に発生します。

 $V = R \times I$ 

ここで、R は導体の「抵抗」です。 しかし、DC から周波数を上げ、「主電源」 (50 または 60 Hz)、過去のオーディオ (20 kHz) を経て、真の「RF」領域に至ると何が起こるでしょうか? 同軸ケーブル

plastic jacket dielectric insulator metallic shield centre core Rdx Ldx  $Gdx$  $Cdx$ 

$$
C = \frac{2\pi\epsilon_0\epsilon_r}{\ln(D/d)}
$$

ここで、C はファラド/メートルで表さ れ、D はシールドの内径、d はコアの外 径、e0 は自由空間の誘電率、er は誘電体 (内部絶縁体) の比誘電率です。

$$
L = \frac{\mu_0 \mu_r}{2\pi} \ln \left( \frac{D}{d} \right)
$$

ここで、L はヘンリー/メートルで表さ れ、D は「シールド」の内径、d は「コ ア」の外径、u0 は自由空間の透過率、 はur誘電体の「相対」透磁率。 ほとんどの 誘電体では、これは 1 です。

Series resistance R in "ohms per metre" is the resistance of the inner core and outer shield at DC and low frequencies. At higher frequencies, skin effect increases this as the conduction is restricted to a thin layer on the surface of each conductor.

Shunt conductance G in "siemens per metre" is normally very low because good dielectric insulators are used. However, at

high frequencies a dielectric can have significant resistive loss, hence why foam or air cores are used to minimise losses. Contaminated water such as from rain or groundwater can have significant conductivity, whilst "distilled water" perhaps from condensation of humidity or a leak from district heating systems has a high "dielectric constant" (up to 88 as water is a highly "polar" molecule). So, "water" present in a cable can also be seen with a TDR; but the effects can be hugely variable depending upon temperature and contamination of that water.

At higher frequencies:

$$
Z_0=\sqrt{L/C}
$$

With some re-arranging:

$$
Z_0 = \frac{1}{2\pi} \sqrt{\frac{\mu}{\epsilon}} \ln \frac{D}{d} \approx \frac{59.9 \Omega}{\sqrt{\epsilon_r}} \ln \frac{D}{d}
$$

#### Foam Dielectrics

When working with "foam" dielectrics the proportion of "air" to "dielectric" determines the effective relative permittivity. But foam is less tough and must be treated carefully when manipulated. Some super low loss and super high frequency cables will have construction more like concentric pipes with very little dielectric material, just spacers keeping the core in the centre of the "tube" of the shield.

#### Steel Wires

You will equally note that many CATV coax cables use a steel core with copper plating as it is only that thin "skin" of copper that conducts at the high frequencies of concern. This minimises cost, improves robustness and damages wire cutters (contact Tempo for precision COAX cable cutters that are specifically designed to cut this cable). However, copper cores and multiple layers of screens are essential if "power" is carried otherwise resistance and therefore voltage drop too high to supply remote amplifiers and splitters.

#### Impedance – Final Notes

In the end, impedance of the cable is almost entirely down to the relative permittivity of the dielectric and the dimensions of the core relative to the shield. We can spot damage or other changes to the cables such as increased loss and change of speed due to water ingress etc. These all manifest themselves as wiggles in the line of the TDR's trace.

It should also be fairly clear by now that there are so many variables involved in setting both the cable impedance and its velocity of propagation that relying upon the manufacturer's data on their cable as "absolute" is not to be recommended. The figures offered in most cable data sheets for VoP, impedance and loss per unit length are rarely offered with any gauge of accuracy such as 75±3 ohm or VoP=0.82 to 0.83 or loss per 100m at 500MHz is 14.5 to 15.3dB. So, all figures used and entered must be treated as a starting point when wanting to make "precision" measurements; particularly of length as a small change in foam density or polymer type can change the VoP more than 1%.

## Reflection

Reflection co-efficient is a measure of the amplitude of the reflected energy relative to the "incident energy". This can be expressed using the following formula where  $Z_0$  is the source impedance and  $Z_L$  is the "load" impedance.

$$
\Gamma = \frac{Z_L - Z_0}{Z_L + Z_0}
$$

When  $Z_L = Z_0$  then reflection is zero. When  $Z_L$  is less than  $Z_0$  then the co-efficient is negative and with  $Z_t$  greater than  $Z_0$  then the co-efficient is positive. This is sometimes expressed as a percentage "loss":

$$
\Gamma(\%)=\Gamma\times 100
$$

But in the realm of TDRs we commonly concern ourselves with the relative loss of power that doesn't reach the destination, because it has been reflected. The equation for "return loss" (RL) gives larger positive values for "low" reflection and tends to zero as the reflected energy approaches 100% of the incident energy (short circuit or open circuit).

$$
RL = -20\log_{10}\Gamma
$$

Return Loss is a measure of the severity of a fault at a particular location on a cable. But between the TDR and the "event" there is also normal signal loss in the cable due to resistive and dielectric losses that are unavoidable. Let us account for that…

#### Event Return Loss

When an event is spotted with a TDR – a wiggle on the trace – then we can apply our knowledge of the loss per unit length of that cable type (this figure must be measured and is often input to the cable library from the cable manufacturer's datasheet) to "correct" for this "loss" in the signal "there and back" to the event.

When we do this, we can express the result as "event return loss" or ERL. This allows us to "normalize" for the losses along the cable and then be able to better compare the true "severity" of different events along a cable whether they are near to the tester or closer to the far end of the cable.

By using ERL, the technician can quickly identify the worst service affecting faults and correct these first.

ERL is in effect a convenient way of displaying the normalized impedance of the cable at an event. Here the "normalization" is correction for the approximate signal loss between the event itself and the measured reflected energy.

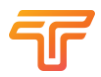

#### Percentage Return Loss

Some people like the simplicity of expressing the return loss as a percentage. When simply working with the reflection co-efficient in this way, rather than in decibel form allows for simpler "fault arithmetic" (adding up of reflections). The following table shows the calculated reflection co-efficient based upon the mismatch between source and load impedance. The colour grading used here is arbitrary and provides a guide as to what may be acceptable. Individual companies or applications may apply or require different thresholds. It is common for companies to require RL to exceed 49 dB (0.75%) for individual events in new cable.

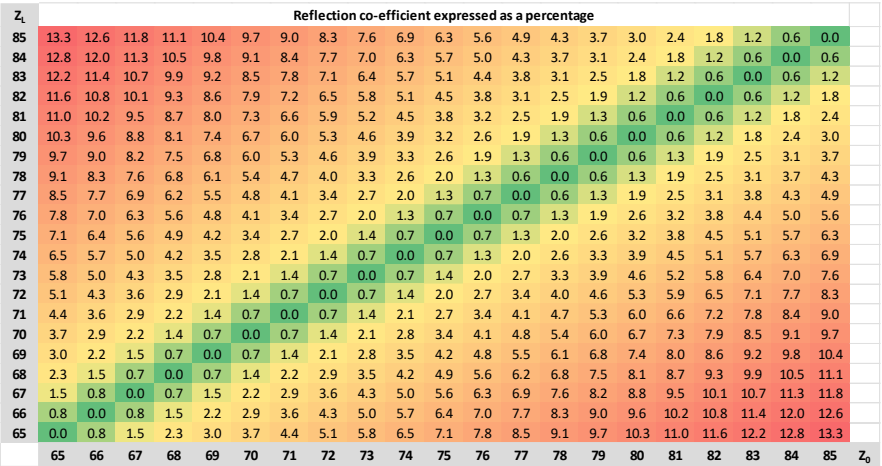

#### Decibel Return Loss

Remember that when working in decibels, the "log" function returns an "indeterminate" result for zero. Therefore, where the impedances match, the "ERL" is a "big number". Faults need repair when return loss is **less** than about 40 dB or so (you company's threshold may differ). Adding event losses in decibels is tricky; better to use percentages.

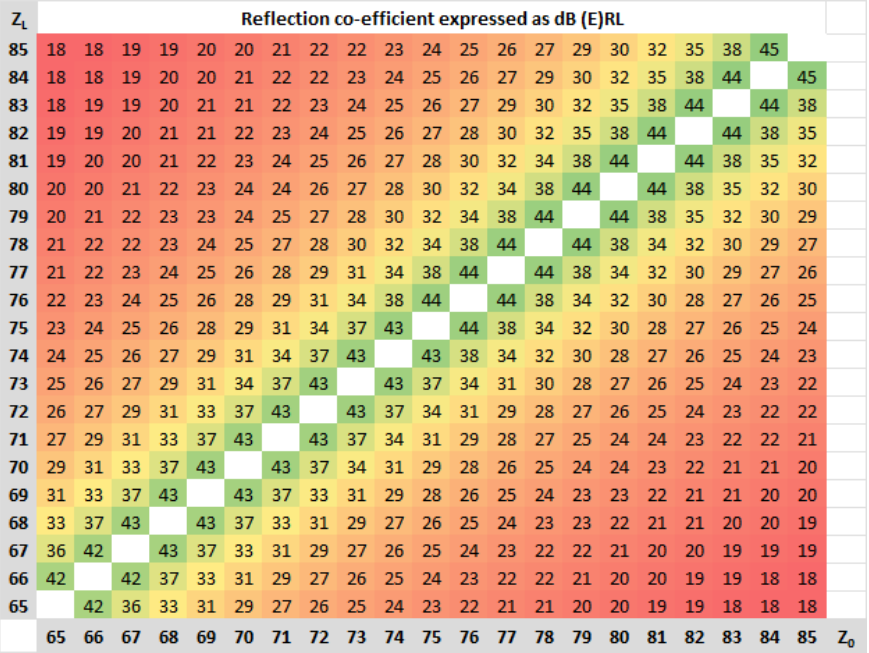

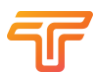

### BLANK PAGE

## **Index**

amplitude, 59, 62, 63, 66 capacitance, 61 Coaxial, 5, 53, 65 Conductors, 4, 60 Dielectric, 53, 64 electromagnetic fields, 61 event, 10, 13, 14, 35, 38, 53, 55, 59, 62, 63, 64, 66, 67, 68 Impedance, 4, 5, 47, 61, 65, 66 Insulators, 4, 60 permittivity, 60, 65, 66

reflection, 14, 54, 59, 61, 63, 66, 67 Return Loss, 5, 14, 47, 53, 55, 64, 66, 67, 68 speed of light, 26, 37, 55, 60, 61 Susceptibility, 60 termination, 61 Termination, 61 time domain reflectometer, 59 Velocity of Propagation, 4, 26, 54, 55, 61, 64 waveform, 53, 54, 62

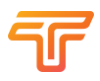

# TV220E Instruction Manual

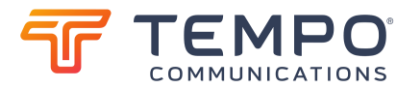

#### **USA Headquarters**

Tempo Communications Inc. 1390 Aspen Way, Vista, 92081 California USA

 +1 800 642 2155  $e \boxtimes$  [support@tempocom.com](mailto:support@tempocom.com)

#### **EMEA Sales Office**

Tempo Europe Limited, Suite 8, Brecon House, William Brown Close, Cwmbran, NP44 3AB UK  $\text{ }$  +44 1633 927 050

 $e \boxtimes$  [emeasales@tempocom.com](mailto:emeasales@tempocom.com)

www.tempocom.com